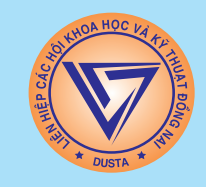

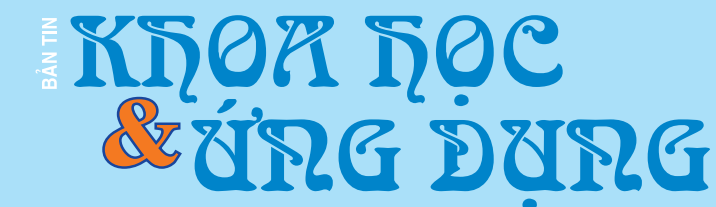

20-02-2015 SỐ 02/2015

1597 Pham Văn Thuân - TP. Biên Hòa - ĐT : 0613.822.297 - Fax: 0613.825.585 - Email: nostdn@vnn.vn

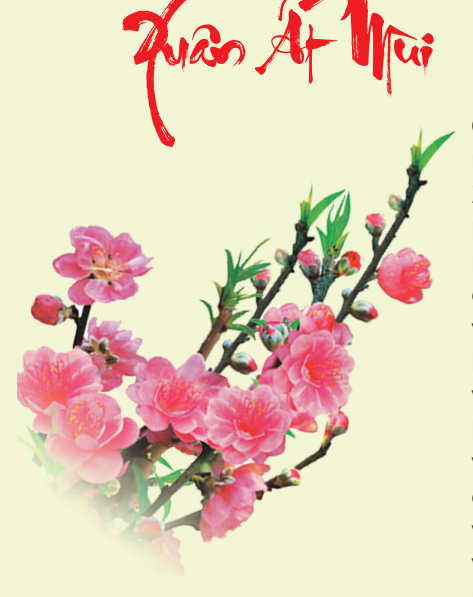

Cùng đón Xuân mới Ất Mùi năm 2015 với nhiều niềm vui mới, đón nhận những thời cơ mới, vận hội mới và thách thức mới. Nhân dịp xuân về, Ban Biên tập Bản tin Khoa học và Ứng dụng kính chúc Quý độc giả và Quý cộng tác viên, cùng gia đình, một năm mới vạn

sự an lành, tràn đầy hạnh phúc, đạt nhiều thành công tốt đẹp. Chúc cho sự hợp tác của chúng ta ngày càng bền chặt và phát triển.

**Cung** Chúc Tân Xuân Phước Vĩnh Cửu **Chúc** Trong Gia Quyến Được An Khương **Tân** Niên Lai Đáo Đa Phú Quí **Xuân** Đến An Khương Vạn Thọ Tường

> **Thân ái! Ban Biên Tập bản tin KH&UD**

## Làm việc từ xa thông qua google chrome remote desktop

Hiện nay, nhu cầu thực hiện việc truy cập với máy tính cá nhân, cơ quan để làm việc từ xa, trợ giúp hoặc tải dữ liệu đang phát triển dựa trên nền tảng công nghệ điện toán đám mây. Nắm được nhu cầu của người dung, Google đã phát triển và tích hợp sẵn vào trình duyệt rất phổ biến của họ là Google Chrome ứng dụng truy cập máy tính từ xa Google Chrome Remote Desktop (CRD). Bài viết sẽ hướng dẫn các bạn cài đặt và sử dụng ứng

**★** *xem tiếp trang 6* 

## Bài 2 - Sáng Chế và Độc Quyền Sáng Chế Chuyên Mục Sở Hữu Trí Tuệ

Độc quyền sáng chế là một trong những dạng lâu đời nhất của bảo hộ sở hữu trí tuệ, nó cũng giống như tất cả các dạng bảo hộ sở hữu trí tuệ khác với mục đích là khuyến khích phát triển sáng tạo trí tuệ. Trong nội dung bài viết này, chúng ta sẽ cùng trao đổi về: Sáng chế là gì ?; thế nào là độc quyền sáng chế; các lợi ích của việc giành được bằng độc quyền sáng chế; các đối tượng có

**▶** *xem tiếp trang 2* 

# Cuộc thi Lái xe Sinh thái Tiết kiệm Nhiên liệu Shell Eco-Marathon Châu Á 2015

Shell Eco-Marathon là cuộc thi toàn cầu do tập đoàn Shell tổ chức thường niên không chỉ nhằm mục đích khích lệ tinh thần sáng tạo của sinh viên mà còn xây dựng một nền tảng kĩ thuật cho tương lai, tạo nên những thiết bị vận chuyển hiệu suất cao và tiết kiệm nhiên liệu. Để có thể đáp ứng nhu cầu ngày càng cao về năng lượng và giảm thiểu lượng khí CO $_{\rm 2}$  thải ra, cuộc thi Shell Eco-Marathon sẽ thách thức các đội tham gia trong việc thiết kế, chế tạo và thử nghiệm những cỗ xe có thể di chuyển

**★** *xem tiếp trang 5* 

 $\rightarrow$ 

## Trong số này:

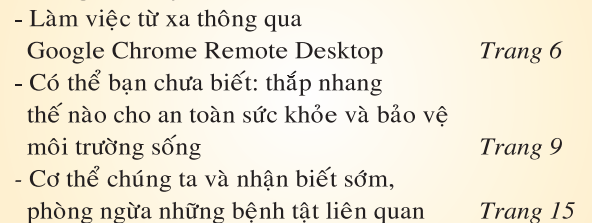

A1

## **Tiếp theo trang 1** Bài 2 - Sáng Chế và Độc Quyền Sáng Chế Chuyên Mục Sở Hữu Trí Tuệ

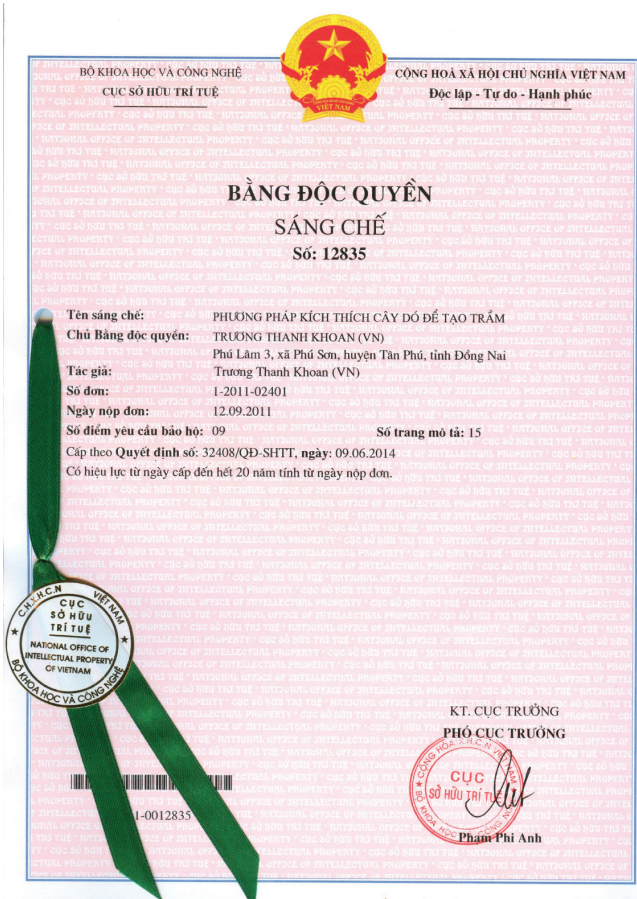

thể được bảo hộ dưới hình thức bằng độc quyền sáng chế và thời hạn bảo hộ sáng chế.

Trước hết, chúng ta cùng tìm hiểu thuật ngữ "sáng chế" là gì ?

Theo Bách khoa toàn thư mở Wikipedia thì Sáng chế (invention) là một giải pháp kỹ thuật mang tính mới về nguyên lý kỹ thuật, tính sáng tạo và áp dụng được .

Theo quy định tại Khoản 12 Điều 4 Luật Sở hữu trí tuệ thì sáng chế là giải pháp kỹ thuật dưới dạng sản phẩm hoặc quy trình nhằm giải quyết một vấn đề xác định bằng việc ứng dụng các quy luật tự nhiên.

Sáng chế là thành quả lao đông sáng tạo trí tuệ của con người, vì vậy sáng chế được cơ quan quản lý Nhà nước (ở Việt Nam là Cục Sở hữu trí tuệ - Bộ Khoa học và Công nghệ) bảo hộ dưới hình thức công nhận và bảo vệ quyền sở hữu cho người trực tiếp tạo ra hoặc đầu tư để tạo ra sáng chế thông qua hình thức độc quyền sáng chế.

Bằng độc quyền sáng chế là độc quyền được Nhà nước cấp cho một sáng chế có tính mới, có trình độ sáng tạo và có khả năng áp dụng công nghiệp. Bằng độc quyền sáng chế là một tài liệu công nhận một sáng chế và thiết lập một địa vị pháp lý cho sáng chế đó, thông

thường sáng chế đó chỉ có thể được khai thác khi có sự cho phép của chủ sở hữu bằng độc quyền sáng chế. Nói cách khác, Bằng độc quyền sáng chế bảo vệ một sáng chế và dành cho chủ sở hữu được độc quyền để sử dụng sáng chế của họ trong một khoảng thời gian xác định.

Bằng độc quyền sáng chế là công cụ kinh doanh hữu hiệu cho doanh nghiệp khi có được sự độc quyền đối với sản phẩm hoặc quy trình mới, nó tạo doanh thu bổ sung cho doanh nghiệp thông qua chuyển giao quyền sử dụng sáng chế (li-xăng) và tạo dựng vị thế cho doanh nghiệp trên thị trường.

 Bằng độc quyền sáng chế có thể được cấp cho lĩnh vực công nghệ bất kỳ. Một sản phẩm phức tạp (ví dụ như: máy vi tính, xe ôtô…) có thể gồm nhiều sáng chế được bảo hộ độc quyền, và có thể thuộc sở hữu của nhiều chủ thể khác nhau.

 Để được cấp bằng độc quyền sáng chế, người có yêu cầu cấp bằng độc quyền sáng chế phải nộp hồ sơ đăng ký sáng chế tại cơ quan quản lý Nhà nước về sở hữu công nghiệp quốc gia hoặc cơ quan Sở hữu trí tuệ khu vực của một nhóm quốc gia mà chủ sở hữu muốn đăng ký bảo hộ. Trong hồ sơ đăng ký sáng chế phải mô tả rõ sáng chế và so sánh với các công nghệ có trước trong lĩnh vực tương ứng.

Bằng độc quyền sáng chế được cấp trong một thời gian nhất định, thường là 20 năm kể từ ngày nộp đơn với điều kiện chủ sở hữu bằng độc quyền sáng chế phải nộp phí duy trì hằng năm, và chỉ có hiệu lực ở quốc gia hoặc khu vực mà chủ sở hữu đăng ký và được bảo hộ. Sau thời hạn được bảo hộ, người chủ sở hữu sáng chế được yêu cầu bộc lộ sáng chế công khai cho công chúng thông qua việc cung cấp bản mô tả bằng văn bản một cách chi tiết, chính xác, đầy đủ về sáng chế trong hồ sơ đăng ký. Khi đó sáng chế được bảo hộ sẽ là tài sản chung của nhân loại để mọi người được thừa hưởng và tiếp tục phát triển ở mức độ cao hơn.

Theo Điều 58 Luật Sở hữu trí tuệ, sáng chế được bảo hộ dưới hình thức cấp Bằng độc quyền sáng chế nếu đáp ứng các điều kiện sau đây: có tính mới; có trình độ sáng tạo; và có khả năng áp dụng công nghiệp; Sáng chế được bảo hộ dưới hình thức cấp Bằng độc quyền giải pháp hữu ích nếu không phải là hiểu biết thông thường và đáp ứng các điều kiện sau: có tính mới, có khả năng áp dụng công nghiệp.

Theo Điều 59 Luật Sở hữu trí tuệ, có một số đối tượng sau đây không được bảo hộ với danh nghĩa sáng chế:

+ Phát minh, lý thuyết khoa học, phương pháp toán học.

+ Sơ đồ, kế hoạch, quy tắc và phương pháp để thực hiện các hoạt động trí óc, huấn luyện vật nuôi, thực hiện trò chơi, kinh doanh; chương trình máy tính.

+ Cách thức thể hiện thông tin.

*Tieáp theo trang 3*

- + Giải pháp chỉ mang đặc tính thẩm mỹ.
- + Giống thực vật, giống động vật.

+ Quy trình sản xuất thực vật, động vật chủ yếu mang bản chất sinh học mà không phải là quy trình vi sinh.

+ Phương pháp phòng ngừa, chẩn đoán và chữa bệnh cho người và động vật.

 Việc bảo hộ pháp lý chống lại hành vi xâm phạm độc quyền sáng chế bất kỳ không có được một cách tự động, mà phải căn cứ trên đề nghị của chủ sở hữu bằng độc quyền sáng chế. Do vậy, chủ sở hữu bằng độc quyền sáng chế cần phải luôn giám sát thị trường nếu muốn thực thi độc quyền sáng chế của mình.

### **PHÒNG QUẢN LÝ SỞ HỮU TRÍ TUỆ**

## Tích hợp Windows Defender vào khay hệ thống và Menu ngữ cảnh

**Không giống như những gì chúng ta thấy trong Windows 7, Windows 8 được tăng cường với phiên bản nâng cấp của Windows Defender, trong đó bao gồm nhiều tính năng sẵn có trong Microsoft Security Essentials. Trong thực tế, Windows Defender trong Windows 8 chính là sự ngụy trang của Microsoft Security Essentials vì nó được trang bị các cấp độ bảo mật tương tự như nhau, qua đó giúp bạn bảo vệ máy tính của mình khỏi virus, spyware và các phần mềm độc hại khác theo thời gian thực.** 

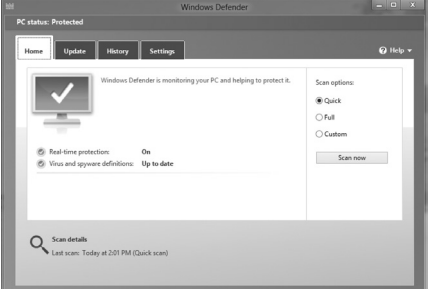

Tuy Windows Defender là khá tốt nhưng lại thiếu một số tính năng quan trọng so với các phần mềm diệt virus khác. Đầu tiên, nó thiếu biểu tượng trên khay hệ thống để hiển thị tình trạng bảo mật của máy tính. Thông thường thì Defender sử dụng các mã màu đỏ, xanh lá cây và vàng để hiển thị các tình trạng máy tính, nhưng bạn cần phải truy cập và mở cửa sổ chương trình thì mới xem được. Thứ hai, khả năng quét một tệp tin từ menu ngữ cảnh còn thiếu, cụ thể là không có tùy chon Scan khi bạn nhấn phải chuột vào một tệp tin nào đó. The Microsoft, Defender chạy nền và thông báo cho người dùng chỉ khi có những hành động cụ thể. Với tùy chọn Custom Scan, bạn có thể duyệt đến thư mục hoặc tệp tin muốn quét, nhưng điều này sẽ không tốt đẹp và thuận tiện nếu chúng ta có thể quét các thư mục bằng cách nhấn chuột phải vào chúng.

Vậy làm sao để Windows Defender có được 2 tính năng còn thiếu như trên? Windows Defender Status Manager chính là câu trả lời. Đó là một chương trình miễn phí không chỉ giúp bạn tích hợp Defender vào menu ngữ cảnh mà còn gán biểu tượng trạng thái trên khay hệ thống. Theo nhà phát triển, chương trình này sử dụng tiêu chuẩn Windows Security APIs để giám sát tình trạng bảo mật hệ thống.

Bạn cần truy cập vào địa chỉ

http://www.itknowledge24. com/files/installwdmgr.zip để

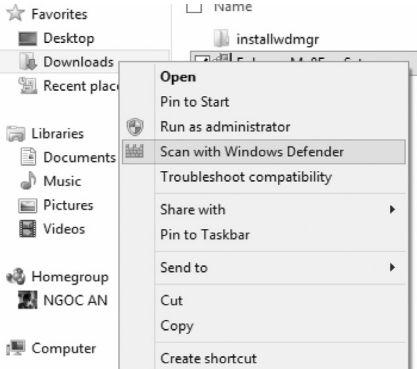

tải vè file .ZIP có chứa file cài đặt Defender Status Manager, giải nén nó vào một thư mục bất kỳ trên máy tính, sau đó nhấn kép chuột vào tệp tin setup để bắt đầu cài đặt. Sau khi hoàn tất, bạn sẽ thấy biểu tượng của Defender nằm dưới khay hệ thống với các màu đỏ, vàng và xanh lá cây tùy thuộc vào tình trạng hiện tại của máy tính, bây giờ bạn hãy click chuột phải vào thư mục bất kỳ để thấy tùy chon Scan with Windows Defender. Ngoài ra, bạn có thể nhấn phải chuột vào biểu tượng tương ứng trên khay hệ thống để mở cửa sổ Windows Defender.

### **Hân Nhi**

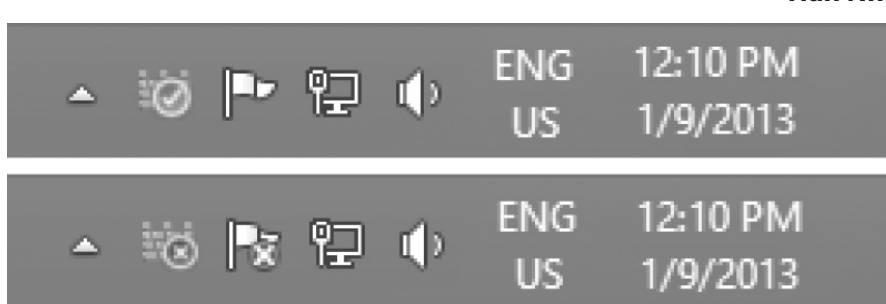

*Tieáp theo trang 4*

## Microsoft outlook: cài đặt chế độ thông báo new mail desktop alert cho các thư mục con

Khi sử dụng chương trình Microsoft Outlook cho hoạt động gửi nhận email, bạn có thể dễ dàng phân loại những email cá nhân hay công việc dựa trên những tiêu chí, từ khóa hay địa chỉ giao dịch. Mặc định, Outlook sẽ hiển thị thông báo trên màn hình desktop của máy tính khoảng 10-15s khi có email mới tới thư mục Inbox. Tuy nhiên, đối với những thư đã được phân loại (ruled) thì Outlook lại không tự động thông báo cho người dùng. Điều này khiến người dùng khá khó chịu khi bị bỏ qua những email hoặc thông báo quan trọng. Bài viết sẽ hướng dẫn bạn cách thức tạo một điều kiện (Rule) để kích hoạt chức năng New Mail Desktop Alert đối với cái email mới trong thư mục con (subfolders)

Trung bình một ngày, một nhân viên văn phòng sẽ nhận và xử lý khoảng 10-15 email. Việc tạo ra các thư mục con sẽ giúp người dùng phân loại và quản lý những email mới đơn giản và hiệu quả hơn. Sử dụng Desktop alert rules trong Microsoft Outlook, chúng ta có thể thiết lập một điều kiện (Rule) cho phép hiển thị màn hình thông báo mail mới trong cả email gửi về thư mục Inbox lẫn thư mục con của tài khoản email người dùng.

Bước 1 : Từ màn hình chính, trên thanh Menu, chon File - > Info -> Manage Rules & Alert

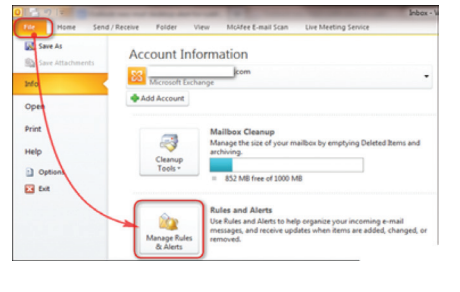

Bước 2 : Tại hộp thoại Rules & Alert, chọn vào nút New Rule

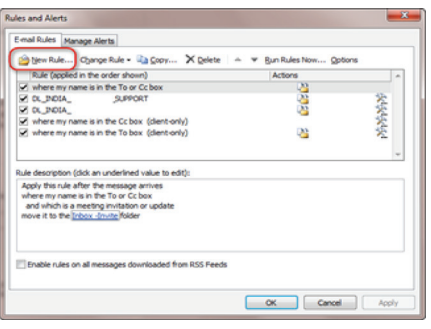

Bước 3 : Tại hộp thoại Rules Wizard, chúng ta sẽ thực hiện chọn một mẫu (template) để áp dụng điều kiện (Rule) vào. Bạn tìm tới mục Start from a blank rule và tìm tới dòng Apply rule on message I receive. Chọn vào dòng này và nhấn Next.

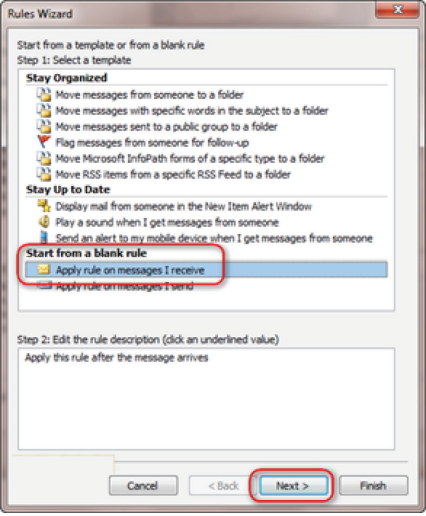

Bước 4 : Hộp thoại mới xuất hiện. Bạn không chọn bất cứ tùy chọn nào trên hộp thoại, nhấn Next. Lúc này, một hộp thoại thông báo bạn xác nhận rằng sẽ áp dụng

điều kiện này cho tất cả email được gửi về hay không. Nhấn Yes.

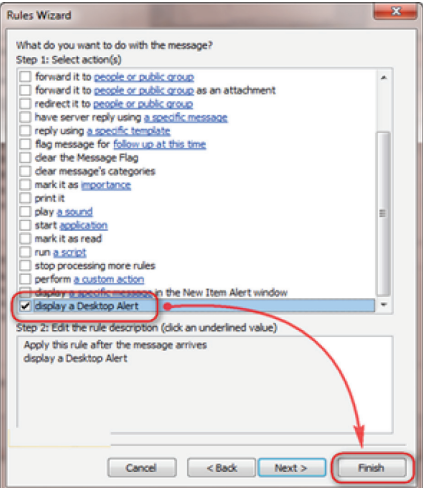

Bước 5 : Hộp thoại mới hiện ra.

Dưới mục Step 1: Select action(s), tìm tới tùy chon "display Desktop Alert". Sau đó nhấn Finish.

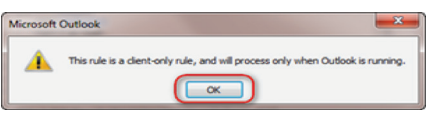

Hộp thoại mới thông báo cho bạn rằng điều kiện (rule) này chỉ hiệu lực trên máy tính người dùng, không có hiệu lực đối với máy chủ mail server và chỉ chạy khi đã mở Microsoft Outlook.

Bây giờ bạn đã có thể nhận được thông báo mỗi khi có email mới được gửi đến.

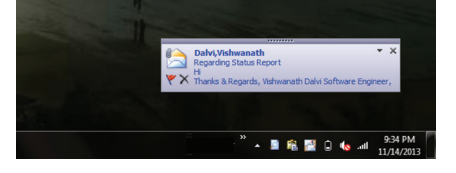

**Lương Gia Định** 

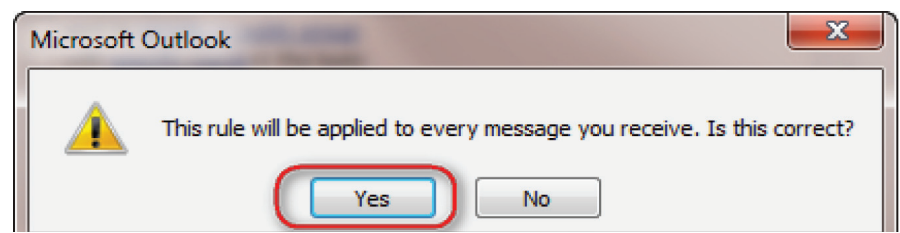

## Cuộc thi Lái xe Sinh thái Tiết kiệm Nhiên liệu Shell Eco-Marathon Châu Á 2015

Khoa hoc  $\&$  Ûng dung  $\bigotimes$  Chuyên đề

xa nhất và sử dụng ít nhiên liệu nhất

Cuộc thi Chế tạo Xe tiết kiệm nhiên liệu Shell Eco-Marathon khởi nguồn từ năm 1939 tại một phòng nghiên cứu của Shell tại Mỹ. Lúc đó, giữa hai nhà khoa học đã thực hiện một cuộc thi để xem ai có thể đi được khoảng cách xa nhất tính trên mỗi gallon nhiên liệu bằng phương tiện của mình. Người thắng cuộc lúc đó chỉ đạt được 50mpg (21 km/ lít nhiên liệu). Từ sự kiện khiêm tốn như vậy, một cuộc thi có quy mô hơn đã được hình thành. Vào năm 1985 tại Pháp, cuộc thi Shell Eco-marathon chính thức được ra đời. Tháng 4/2007, cuộc thi Shell Eco-marathon Châu Mỹ được phát động tại Mỹ, và năm 2010, Shell Eco-Marathon lần đầu tiên đến Châu Á và được tổ chức tại Malaysia. Việt Nam tham gia Shell Eco-Marathon Châu Á lần đầu vào năm 2011 với 3 đội và tăng dần từ 4 đội trong năm 2012 lên 6 đội trong năm 2013 và 4 đội năm 2014. Cuộc thi là sự kết nối hoàn hảo giữa lý thuyết và thực hành.

Cuộc thi chế tạo xe tiết kiệm nhiên liệu Shell Eco marathon Asia 2015 sẽ bắt đầu vào cuối tháng 2/2015 tại Manila, Philippine. Theo thống kê của ban tổ chức (BTC), cùng tranh tài năm nay có hơn 100 đội sinh viên đến từ Châu Á và Trung Đông. Đại học Lạc Hồng là một trong số các đội tiêu biểu của Việt Nam vinh dự sở hữu vé thông hành đến với "đường đua trí tuệ và sáng tạo" này. Trước đó Đại học Lạc Hồng cũng đã để lại dấu ấn đặc sắc tại cuộc thi thiết kế xe tiết kiệm nhiên liệu (giải phong cách EMC 2013 - Honda; top 10 Shell Eco marathon năm 2014).

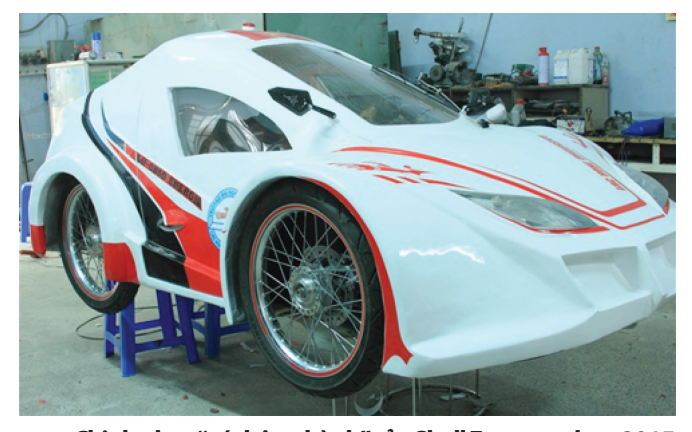

**Chinh phục "vé thông hành" của Shell Eco marathon 2015**

Sau 4 tháng khởi động và lên ý tưởng thiết kế, nhóm nghiên cứu đã hoàn thành sản phẩm xe Urbanconcept, loại xe 4 bánh thị trường. Sáng ngày 25/12/2014, Đội tuyển LH-Gold Energy (Đại học Lạc Hồng) đã gửi sản phẩm dự thi sang Manila, sẵn sàng cuộc hành trình mới với Shell Eco marathon Châu Á 2015. Đến với cuộc thi ngoài việc thiết kế và lên ý tưởng làm thế nào để chinh phục được BTC thông qua các hạng mục đăng ký. Bộ phận kỹ thuật quốc tế của BTC sẽ kiểm tra gắt gao trong suốt quá trình đăng ký. Trước đó, đội tuyển đã phải trải qua nhiều khâu xét duyệt, trước khi nhận được thư ngỏ tham dự cuộc thi từ người điều hành

Shell Eco marathon. Đạt được kết quả cao trong quá trình đăng ký đội tham gia sẽ được tài trợ 100 triệu đồng cho quá trình tham dự tại Phlippin.

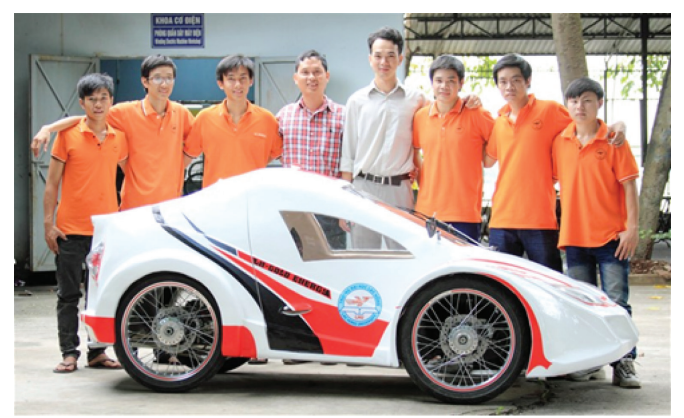

**Lấy trải nghiệm làm bệ phóng...**

Năm 2014, LH–Sun tham gia cuộc thi với mục tiêu trải nghiệm cho Cuộc thi Shell Eco-Marathon 2015 và đạt thành tích 58km/l nhiên liệu. Qua đó được báo chí cùng giới chuyên môn đánh giá cao về thiết kế, mẫu mã ... tiến gần với mục tiêu trở thành sản phẩm sử dụng được. Năm 2015, một sự nâng cấp vượt bậc của LH-Gold Energy, đến với cuộc thi Shell Eco marathon 2015 các thành viên của đội LH-Gold energy đã có sự chuẩn bị kỹ lưỡng cả về luật thi dấu, chiến thuật, và loại nhiên liệu cho dòng xe urbanconcept. Với mức tiêu thụ nhiên liệu của năm 2013 và 2014 của dòng urbanconcept, thuộc khu vực Asia trên bảng xếp hạng là 100km/lit. LH - Gold Energy đã chọn đây là mục tiêu và đưa ra giải pháp cho cuộc thi năm nay.

Dự kiến, toàn đội sẽ có mặt tại Manila vào ngày 25/02/2015 để tham gia cuộc thi. Đội LH - Gold Energy sử dụng nguồn nhiên liệu từ cồn sinh học Ethanol E100. Sau khi kiểm tra sản phẩm đã vượt qua ngưỡng 100 km/lít (đạt mức tiêu thụ tại bảng xếp hạng khu vực Asia năm 2014, và vượt gần 50km/l so với thành tích của LH - SUN). Kèm theo điều kiện đường đua ở nước ngoài sẽ tốt hơn, nên LH - Gold Energy sẽ cố gắng để đạt kết quả cao trong cuộc thi năm nay.

Cuộc thi "Chế tạo xe tiết kiệm nhiên liệu Shell Eco marathon Asia" là một sân chơi cạnh tranh lành mạnh. Nơi những người tham gia kết hợp sự sáng tạo, trí tưởng tượng và những hiểu biết về công nghệ để thiết kế ra những chiếc xe có khả năng cạnh tranh về hiệu suất tiêu hao nhiên liệu. Cuộc thi hướng tới mục đích nâng cao niềm vui sáng tạo trong làm việc nhóm. Cũng như ý thức bảo vệ môi trường cho giới trẻ. Qua lần "thử sức" tại Shell Eco marathon 2014, Đại học Lạc Hồng đã có nhiều bước tiến mới trong việc thiết kế mẫu mã ấn tượng bắt mắt, chất liệu làm khung bền đẹp, cơ cấu chuyển động của động cơ và thiết bị điều khiển được cải tiến và chăm chút. Hy vọng rằng, với sân chơi quốc tế này, năm nay Đại học Lạc Hồng sẽ có bước tiến xa hơn nữa.

### **Jimmy Nguyễn, PhD**

#### **Tiếp theo trang 1**

## Làm việc từ xa thông qua google chrome remote desktop

Khoa học  $\&$  Ứng dụng  $\sqrt{1+\epsilon}$  Tri thức  $\&$  Ứng dụng

### dụng này.

Mô hình truy cập từ xa người viết muốn đề cập ở đây bao gồm 2 máy tính, người dùng sẽ sử dụng máy tính ở nhà truy cập tới máy tính ở cơ quan để làm việc. Máy tính người dùng đang sử dụng (client) và một máy tính người dùng muốn truy cập từ xa để làm việc (Remote)

Trước tiên, để có thể sử dụng ứng dụng này, bạn cần phải có :

• Tài khoản Google Account : Bạn có thể lên địa chỉ https://accounts. google.com/signup để đăng ký cho mình 1 tài khoản.

• Trình duyệt Google Chrome : Tải về từ địa chỉ https://www.google. com/chrome/browser/desktop/ và tiến hành cài đặt trình duyệt cho máy tính của bạn.

Tiếp theo, bạn thực hiện các bước sau:

### **1. Cài đặt CRD:**

Ở cửa sổ chính của Google Chrome, bạn gõ vào địa chỉ sau https: //chrome.google.com/ webstore/detail/gbchcmhmhahfd phkhkmpfmihenigjmpp

Ở cửa sổ chương trình hiển thị, nhấn vào nút +Free màu xanh để tiến hành tải ứng dụng CRD về trình duyệt. Ở hộp thoại tiếp theo hiện ra, nhấn Add để xác nhận việc cài đặt.

Sau khi CRD cài đặt xong, ở cửa sổ làm việc chính của Google Chrome, bạn nhấn vào biểu tượng Apps trên thanh đánh dấu (Bookmark). Nếu CRD đã được thêm vào, bạn có thể thấy trên màn hình hiển thị biểu tượng của ứng dụng.

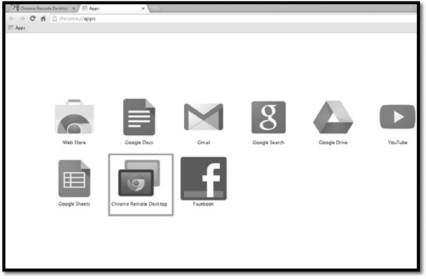

Nhấn vào biểu tượng để mở ứng

dung.

Ở lần truy cập đầu tiên, CRD sẽ yêu cầu bạn xác nhận những nội dung như sau trước khi qua bước tiếp theo:

• Cho phép CRD thấy địa chỉ mail của bạn

• Cho phép CRD thấy những máy tính sử dụng CRD của bạn

• Nhận và gửi nội dung tin nhắn, chat.

### **2. Kích hoạt chức năng Remote Access (đối với máy tính muốn kết nối từ xa – remote computer)**

Mở một tab mới trong Google Chrome. Nhấp chọn biểu tượng Apps trên thanh đánh dấu (Bookmark). Trên cửa sổ Chrome Apps, chọn Chrome Remote Desktop để mở ứng dụng. Nếu xuất hiện nút Get Started xuất hiện trong hộp thoại My Computers thì nhấn vào nút này để hiển thị tùy chọn kết nối Remote Connection.

Nhấn vào nút Enable Remote Connection. Ứng dụng sẽ thông báo bạn phải tải và cài đặt driver Chrome Remote Host Service để kích hoạt chứng năng Remote Access thông qua Google Chrome.

Hộp thoại yêu cầu bạn nhập mã PIN để dùng cho việc bảo mật. Lưu ý chỉ nhập số, không có chữ cái và các kí tự đặc biệt. Nhấn OK.

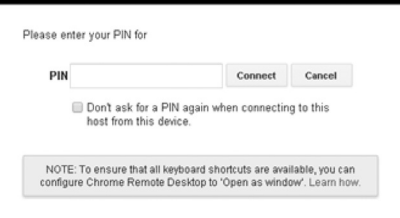

Hộp thoại tiếp theo yêu cầu bạn thực hiện việc tải và cài đặt Chrome Remote Host Service. Bạn nhấn Yes để chương trình tự tải và cài đặt tự động trên máy tính.

Sau khi cài đặt xong, chương trình sẽ yêu cầu bạn đăng nhập vào tài khoản Google Account và nhập

lại mã PIN đã cài đặt ở bước trên để tiếp tục.

Sau khi hoàn tất, máy tính bạn muốn truy cập từ xa sẽ hiện lên trên màn hình làm việc chính của CDR như hình.

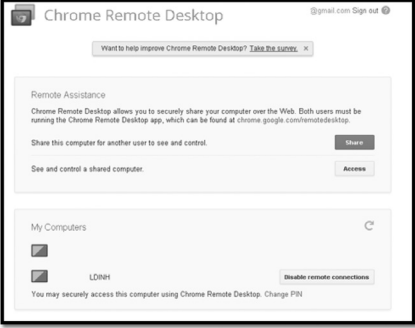

### **3. Kết nối tới máy tính muốn truy cập từ xa:**

Bước này thực hiện cho việc kết nối với máy tính remote-computer từ máy tính ở nhà (client)

Bạn cũng thực hiện các bước 1, 2 tương tự như trên đối với máy client. Tuy nhiên, sau khi đăng nhập vào tài khoản Google account, bạn chỉ việc nhấn vào máy tính đã liệt kê trong mục My Computers như hình trên. Nhập vào mã PIN và nhấn Connect. Bạn chỉ cần chờ một chút để CDR kiểm tra mã PIN và khi xác nhận xong thì ngay tại cửa sổ của CDR sẽ hiện lên màn hình Desktop của máy tính cơ quan (remote – computer). Sau khi sử dụng xong, bạn chỉ việc nhấn Disconnect để ngắt kết nối tới máy tính.

Ngoài ra, ứng dụng còn hỗ trợ việc chia sẻ tới một người dùng khác để họ có thể truy cập vào máy tính của bạn. Chỉ việc nhấp vào nút Get Started và sau đó nhấn vào nút Share. Một đoạn mã sẽ gửi cho bạn, bạn chỉ việc cung cấp đoạn mã này cho một người dùng khác để truy xuất vào máy tính của ban thông qua CDR.

*Chúc bạn thực hiện thành công với hướng dẫn này.* 

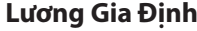

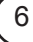

Khoa học  $\&$  Ứng dụng

## Tổng quan về Bitdefender Total Security 2015

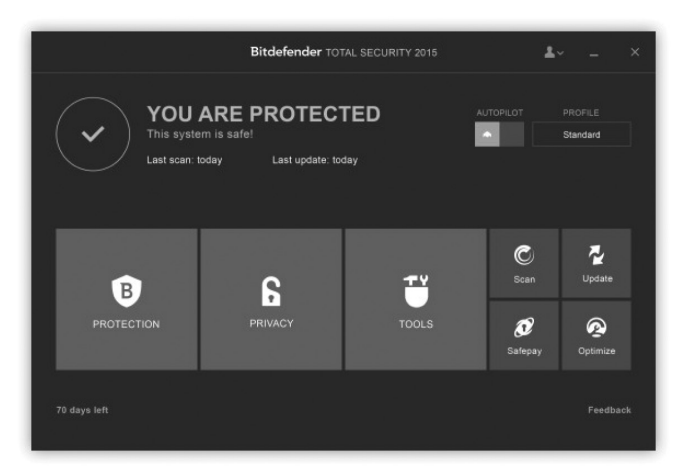

**Phần mềm Bitdefender Total Security 2015 là một trợ thủ đắc lực cho máy tính của bạn nhằm chống lại tất cả các loại phần mềm độc hại như Virus, Worm, Trojan, Rootkit, Bot, Spyware và nhiều hơn nữa. Đây chính là giải pháp an ninh hàng đầu đã được cải thiện theo thời gian trên cơ sở bảo vệ hệ thống máy tính khỏi các mối đe dọa khác nhau.** 

Bitdefender Total Security 2015 (http://www. bitdefender.com/solutions/total-security.html) mang đến sự bảo vệ hoàn hảo cho hệ thống với một loạt các tính năng mạnh mẽ cùng với một số cài đặt và cấu hình hoàn toàn mới. Nó còn cung cấp sự kiểm soát các hoạt động của virus và có thể theo dõi hành vi của máy tính một cách thường xuyên để ngăn chặn các cuộc tấn công của mã độc. Không giống như những chương trình bảo mật khác, phần mềm này có các công cụ an ninh cần thiết cùng với những thiết lập phòng chống virus và tường lửa của nó, ngoài ra Bitdefender 2015 cũng cung cấp một bộ máy quét Facebook và khă năng kiểm soát dành cho các bậc phụ huynh.

Tùy chọn Quick scans sẽ kiểm tra toàn bộ các vị trí ẩn trên hệ thống của bạn, chẳng hạn như thư mục Windows và Program Files. Các tùy chọn bổ sung khác của chương trình tập trung vào các loại tệp tin và các loại đối tượng liên quan như memory, boot sectors, registry, rootkits và cookies. Bạn có thể lên lịch quét tùy chỉnh cho các tệp tin hoặc thư mục cụ thể. Tổng quan về Bitdefender 2015 là một cái nhìn hiện đại và một giao diện sạch sẽ, hợp lý và rất thân thiện.

#### **Những tính năng mới:**

StartUp Optimizer: Công cụ này cho phép bạn vô hiệu hóa hoặc trì hoãn bất kỳ một ứng dụng nào từ danh mục StartUp, qua đó làm tăng tốc độ khởi động của Windows.

OneClick Optimizer: Tăng thêm phần dung lượng trống cho đĩa cứng của bạn bằng cách xóa đi các tệp tin không cần thiết.

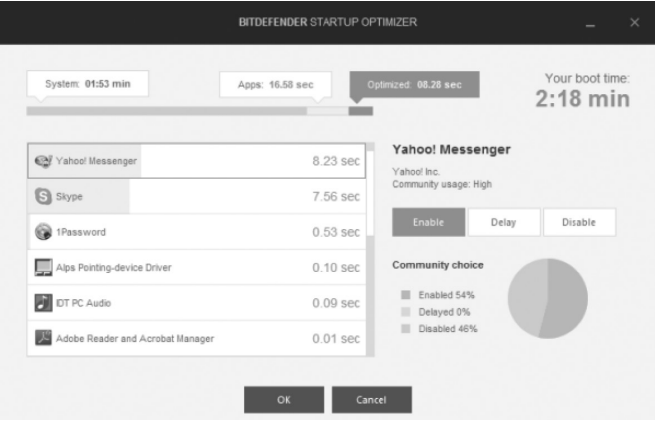

PC CleanUP Wizard: Với tính năng này, bạn có thể làm sách bộ nhớ cache của trình duyệt, các tệp tin rác, các tệp tin xuất thông báo lỗi…

Disk Fragmenter: Nó sẽ làm giảm sự phân mảnh trong một phân vùng ổ đĩa cụ thể để đảm bảo cho máy tính có một hiệu xuất mượt mà hơn.

Registry Cleaner: Giúp bạn làm sạch registry trong hệ thống khi chúng thực hiện nhiều lần việc cài đặt, gỡ bỏ phầm mềm và các thiết lập khác.

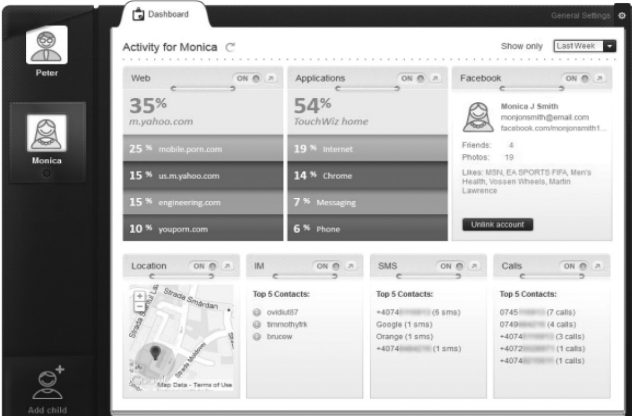

Duplicate File Remover: Như tên gọi cho thấy, công cụ này giúp phát hiện các tệp tin trùng lặp trong máy tính và loại bỏ chúng để tạo ra nhiều không gian trống cho đĩa cứng của bạn. Như đã đề cập ở trên, bên cạnh khả năng phát hiện virus, Bitdefender còn tích hợp một công cụ kiểm soát dành cho phụ huynh, khả năng chống thư rác và bảo vệ mạng xã hội.

Nhìn chung, Bitdefender Total Security 2015 cung cấp sự bảo vệ hoàn hảo cho hệ thống. Nó có một thiết lập tường lửa riêng trong đó tự động kích hoạt trong quá trình cài đặt. Thêm vào đó, chương trình sẽ gửi một báo cáo hàng tuần bao gồm tất cả các số liệu thống kê bảo mật của bạn. Bitdefender hoàn toàn không bị xung đột với các chương trình chống virus khác nên không gây ra bất kỳ vấn đề gì cho hệ thống, có thể chạy tốt trên Windows 8.1.

### **NGỌC ÂN**

## Đồng nai: hội thi "lãnh đạo hội phụ nữ cơ sở ứng dụng công nghệ thông tin giỏi" lần V năm 2014

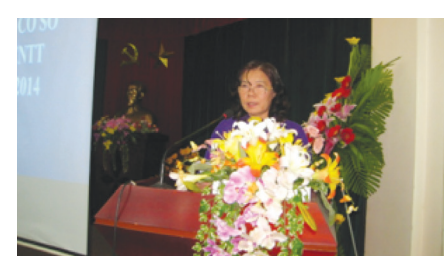

*Bà Nguyễn Thị Thanh Hoa, Chủ tịch Hội liên hiệp Phụ nữ tỉnh Đồng Nai phát biểu khai mạc Hội thi "Lãnh đạo Hội phụ nữ cơ sở ứng dụng công nghệ thông tin giỏi" năm 2014*

Qua 02 ngày tranh tài (22/01/2015; 24/01/2015), Hội thi "Lãnh đạo Hội phụ nữ cơ sở ứng dụng công nghệ thông tin giỏi" năm 2014 với chủ đề "Nâng cao chất lượng tổ chức Hội cơ sở; đẩy mạnh thực hiện Cuộc vận động xây dựng gia đình 5 không, 3 sạch chủ động góp phần xây dựng nông thôn mới và xây dựng đô thị văn minh", do Hội Liên hiệp Phụ nữ tỉnh Đồng Nai phối hợp với Sở Khoa học - Công nghệ tỉnh Đồng Nai đã kết thúc thành công tốt đẹp.

Sáng ngày 22/01/2015, Hội thi "Lãnh đạo Hội phụ nữ cơ sở ứng dung công nghệ thông tin giỏi" năm 2014 đã được khai mạc với vòng thi đầu tiên tại Trường Đại học Lạc Hồng. Hội thi năm nay được tổ chức với các đối tượng dự thi là Chủ tịch, Phó chủ tịch, Uỷ viên thường vụ, Uỷ viên Ban chấp hành Hội Liên hiệp Phụ nữ 171 xã, phường, thị trấn trên địa bàn tỉnh Đồng Nai, với tổng số thí sinh đăng ký tham gia là 200 thí sinh và được chia làm hai Bảng.

Qua vòng 1, Ban tổ chức Hội thi đã chọn 33 thí sinh ở Bảng A (thí sinh tuổi từ 24-39) và 12 thí sinh ở Bảng B (thí sinh tuổi từ 40- 55) với những số điểm cao nhất từ trên xuống bước vào vòng 2 trong phạm vi kiến thức cơ bản về hệ điều hành, sử dụng ứng dụng tin học văn phòng, internet và bảo mật thông tin.

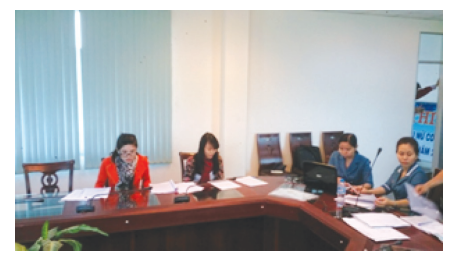

*Các thí sinh tranh tài tại vòng 2 và vòng chung kết*

Sáng ngày 24/01/2015 các thí sinh bước vào vòng 2 tại Sở Khoa học và Công nghệ tỉnh Đồng Nai. Tại vòng 2, Ban tổ chức Hội thi đã chọn 08 thí sinh ở Bảng A và 04 thí sinh ở Bảng B tranh tài ở nội dung xây dựng tài liệu thuyết trình bằng PowerPoint trong vòng 60 phút vào vòng chung kết xếp hạng. Trong vòng chung kết xếp hang chiều ngày 24/01/2015, các thí sinh thực hiện thuyết trình trước Ban giám khảo theo chủ đề trong vòng 15 phút.

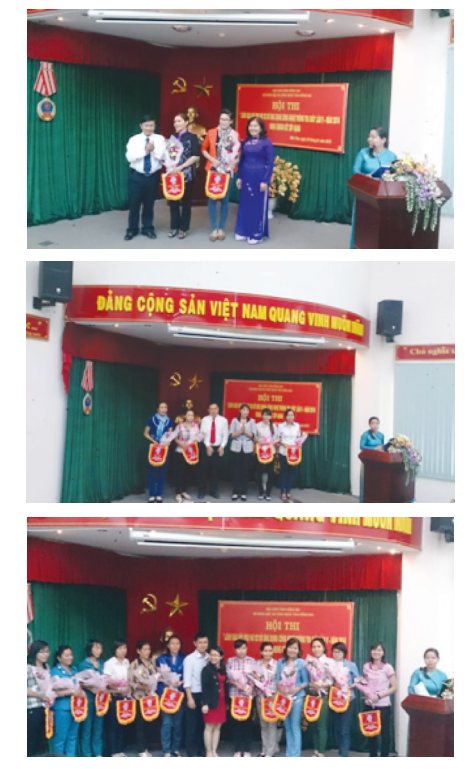

*Các thí sinh đạt Giải Nhất, Nhì, Ba và Khuyến khích tại Hội thi*

Qua nhiều giờ thuyết trình, hùng biện căng thẳng, Ban Giám khảo đã xem xét, lưa chon và công bố danh sách những thí sinh đoạt giải đồng thời tặng hoa và cờ lưu niệm cho:

- 01 Giải nhất, 03 Giải nhì, 04 Giải ba và 08 Giải khuyến khích tại Bảng A;

- 01 Giải nhất, 01 Giải nhì, 02 Giải ba và 04 Giải khuyến khích tại Bảng B.

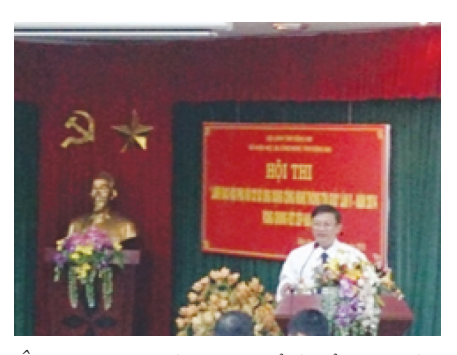

*Ông Đặng Mạnh Trung, Tỉnh uỷ viên, Phó Ban tuyên giáo Tỉnh uỷ - Chánh chủ khảo nhận xét, đánh giá kết quả Hội thi "Lãnh đạo Hội phụ nữ cơ sở ứng dụng công nghệ thông tin giỏi" năm 2014*

Theo đánh giá kết quả của Ban giám khảo tại vòng chung kết, đa số các thí sinh đã đáp ứng được yêu cầu ứng dụng các phần mềm và kỹ năng thuyết trình tốt.

Hội thi là dịp để các thí sinh trau dồi kiến thức về việc ứng công nghệ thông tin trong công tác, kỹ năng giao tiếp và xử lý tình hình huống nhằm bổ sung, hoàn thiện nghiệp vụ chuyên môn, phục vụ công tác cải cách hành chính, từng bước xây dựng chính quyền điện tử tại Đồng Nai. Đồng thời nâng cao công tác đào tạo cán bộ Hội Phụ nữ ứng dụng công nghệ thông tin vào hoạt động của Hội ở cơ sở để hoàn thành tốt hơn nhiệm vụ của cấp trên giao.

> **Vương Quang (Phòng Quản lý Công nghệ)**

# Có thể bạn chưa biết: Thắp nhang thế nào cho an toàn sức khỏe và bảo vệ môi trường sống?

Thắp nhang thờ cúng là một nét văn hóa của người Việt Nam từ bao đời nay. Tuy nhiên chúng ta cần biết nên sử dụng loại nhang nào không có hóa chất độc hại cho môi trường và sức khỏe. Một số nghiên cứu của các nhà khoa học đã cho thấy: Hóa chất để tạo mùi thơm giống như cách làm nhang cổ truyền hiện nay được bày bán tràn lan và trôi nổi trên thị trường; không rõ nguồn gốc, đánh vào tâm lý người tiêu dùng là: thích loại nhang có mùi thơm và cuốn tàn sẽ cho nhiều lộc, nhưng không hề biết rằng: theo PGS-TSKH Nguyễn Duy Thịnh - ĐHBK Hà nội: Loại nhang trên đã được tẩm hóa chất [ H3PO4]. Sau khi ngâm nhang vào hóa chất, khi đó các hợp chất hữu cơ bị loại bỏ. Hóa chất sẽ kết hợp với xenlulo [thành phần chính của cây nhang] tạo thành estephotphat. Khi đốt nhang nhiệt độ sẽ làm estephotphat thăng hoa dưới dạng andihrit photphoric [P2O5] làm cây nhang cháy nhanh hơn và cuốn tàn có hình cong. Người tiếp xúc lâu với khói đó dễ bị tổn thương niêm mạc mắt, mờ mắt và các bệnh liên quan đến hô hấp, ảnh hưởng đến hệ thần kinh trung ương và thậm chí nếu thường xuyên sẽ dẫn đến ung thư phổi.

Theo Bác sĩ Nguyễn Hữu Lân - PGĐ Bệnh viện Phạm ngọc Thạch: Trong khói nhang có chứa các chất có thể gây ung thư như: polyaromatic hydrocarbons, carbonyls, benzen. Khi cháy chất độc sẽ tác động lên bề mặt của đường hô hấp dẫn đến viêm hô hấp mãn tính, phá hủy các tổ chức cơ thể dẫn đến biến đổi tế bào, biến đổi gien gây ra các hiện tượng bị sản, loạn sản và tăng sinh ác.

Vì vậy dịp tết sắp tới với thông tin này có thể giúp mọi người biết lựa chọn và thắp nhang cho đúng cách cho gia đình bạn một không khí trong lành, an toàn cho sức khỏe và dâng lên tổ tiên, những người đã khuất thể hiện lòng thành kính với những nén hương sạch mà vẫn giữ gìn được truyền thống của dân tộc.

**ĐQG**

## Đôi nét về quá trình mạ kẽm đối với những chi tiết mạ đơn giản và phức tạp

Kẽm là kim loại óng ánh, màu trắng xanh, trọng lượng riêng là 7,14, điện thế tiêu chuẩn :-0,76, đương lượng điện hóa 1,22 gam/ampe giờ, nhiệt độ nóng chảy 419,44 0C. Kẽm có tính giòn, tương đối cứng; vì điện thế chuẩn của kẽm tương đối âm nên đối với sắt thép nó dùng làm anot; trong công nghiệp việc mạ kẽm nhằm đề phòng chống ăn mòn đối với kim loại cho các công trình xây dựng như :các tấm tôn lợp, các dụng cụ ngành điện để ngoài trời, ống nước… và phụ tùng xe gắn máy hay nó còn được gọi là lớp mạ bảo vệ chống lại sự oxi hóa từ môi trường bên ngoài. Nhưng để tạo cho lớp mạ kẽm mang tính thẩm mỹ cao và bền đẹp hơn sử dụng cho người ra thường đem đi thụ động hóa bề mặt mạ kẽm theo những màu sắc mong muốn. Về nguyên lý mạ kẽm sẽ theo nguyên lý sau :

 $\dot{O}$  Anot : Zn - 2e  $\rightarrow$  Zn<sup>2+</sup>

 $\dot{O}$  Catot : Zn<sup>2+</sup> + 2e  $\rightarrow$  Zn

Thành phần của dung dịch và chế độ mạ kẽm axit: Dung dịch 1 được áp dụng cho việc mạ quay, mạ treo và các chi tiết phức tạp (các loại ốc vít có ren hay kẻ nằm sâu bên trong)

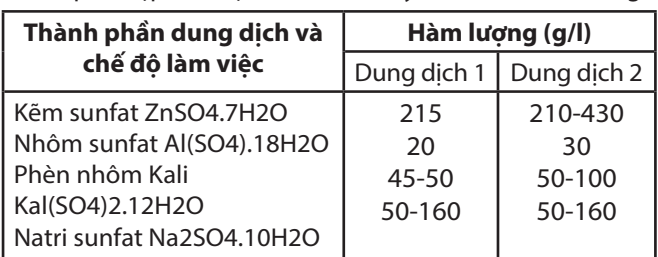

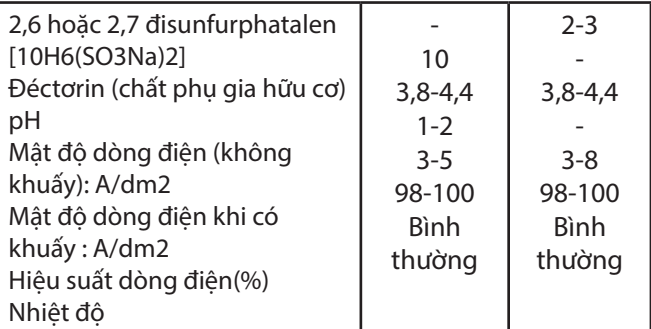

Dung dịch 2 được áp dụng cho việc mạ những chi tiết đơn giản.

Trong quá trình mạ khi lượng kẽm sunfat giảm người ta thường châm thêm kẽm sunfat trong suốt qúa trình mạ nhằm đảm bảo các chi tiết mạ được đều và đẹp; tuy nhiên để tăng độ dẫn điện của dung dịch mạ thường được bổ sung các muối dẫn điện: Natri sunfat, Nhôm sunfat…. Vì dung dịch mạ là dung dịch sunfat nên chúng có độ phân cực không được tốt lắm nên độ phân bố của Zn 2+ không được đồng đều nên người ta thường cho các chất phụ gia hữu cơ (Đéctơrin, 2,6 hoặc 2,7 đisunfurphatalen, glyxerin..) làm tăng độ phân bố cho ion kẽm. Trong những phần sau tôi sẽ trình bày một số hiện tượng hư hỏng và biện pháp khắc phục trong quá trình mạ kẽm; nhuộm màu kim loại sau khi xi mạ kẽm….

**NHC**

# Đánh giá và lựa chọn 5 phần mềm chụp ảnh màn hình miễn phí tốt nhất cho Windows

Để tham gia hay cần sự giúp đỡ nào đó trên diễn đàn hoặc tạo ra một hướng dẫn sử dụng với nội dung gì thì các ảnh chụp màn hình cũng đóng vai trò như là một trợ giúp trực quan đến chủ đề hoặc vấn đề đang được thảo luận. Gần đây xuất hiện khá nhiều công cụ chup ảnh màn hình, tuy nhiên ban nên chọn lọc ra một số những công cụ chụp màn hình tốt nhất để sở hữu lâu dài. Dưới đây là 5 phần mềm chụp ảnh màn hình tốt nhất để bạn so sánh và sử dụng:

### **1. Shotty:**

Ưu điểm: Là một công cụ chụp ảnh màn hình với

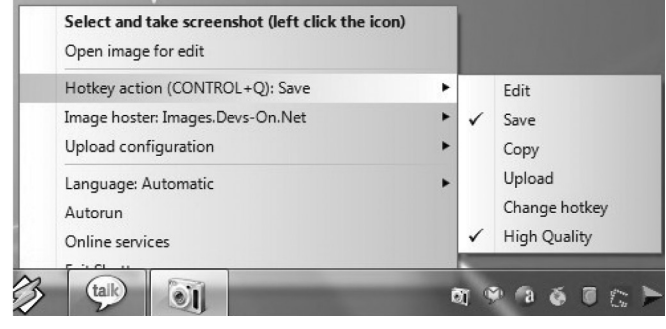

nhiều tính năng, nó có khả năng nắm bắt các hiệu ứng Aero Glass làm cho ảnh chụp màn hình với những đường viền trong suốt, hiệu ứng bóng đổ và chụp ảnh màn hình của cửa sổ đang chạy trong nền cùng với rất nhiều lựa chọn. Một số tính năng hữu ích khác bao gồm cắt xén hình ảnh, phụ đề hình ảnh, đánh dấu một khu vực cụ thể và chèn văn bản. Shotty còn cho phép bạn trực tiếp tải hình ảnh từ trang web.

Nhược điểm: Mặc dù hình ảnh chất lượng tốt nhưng khả năng nén hình ảnh PNG lại hạn chế, kích thước của ảnh chụp khá cao nếu bạn muốn tải lên trang web thì cần một trình biên tập hình ảnh khác hỗ trợ.

Tải về tại đây: http://www.addictivetips.com/ windows-tips/shotty-screen-capturing-toolsupporting-aero-glass-effects/

### **2. GreenShot:**

Ưu điểm: Greenshot là một phần mềm mã nguồn mở chụp ảnh màn hình, cho phép bạn chụp toàn màn hình hoặc một khu vực của màn hình. Nó rất thuận lợi cho việc viết blog, với nút Print Screen, nó cho phép bạn nhanh chóng chụp ảnh màn hình khu vực cụ thể và chỉnh sửa chúng. Cho phép bạn di chuyển hoặc loại bỏ các con trỏ chuột ngay cả sau khi lấy ảnh chụp màn hình. Các tùy chọn khác bao gồm vẽ những hình dạng khác nhau, thêm văn bản để hình ảnh, nâng màu…

Nhược điểm: Việc chụp toàn màn hình còn hạn chế và đôi khi có thể cắt các cạnh của cửa sổ tắt, hoặc thêm một chút nền xung quanh các cạnh.

Tải về tại đây: http://www.addictivetips.com/ windows-tips/enhance-windows-7-print-screencapture-key-to-take-screenshots/

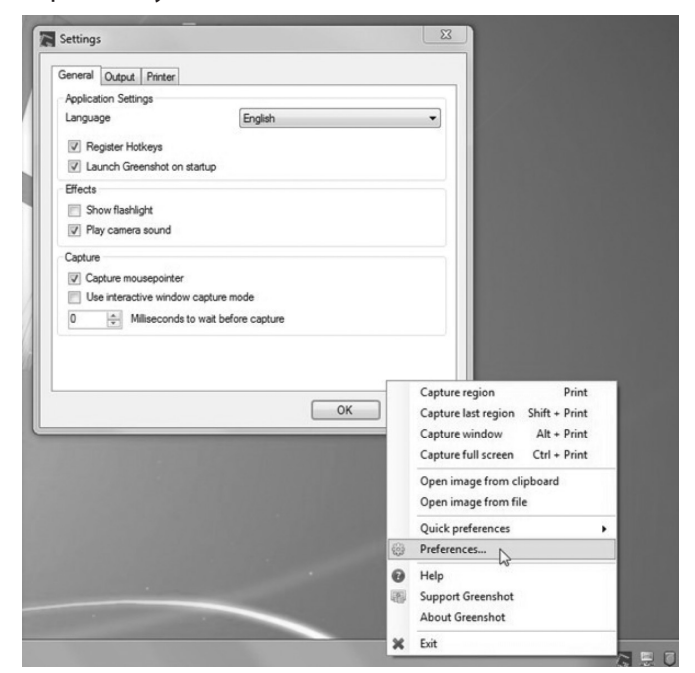

#### **3. Screenshot Captor:**

Ưu điểm: Screenshot Captor là một trong các phần mềm chụp ảnh màn hình rộng và toàn diện nhất trong các công cụ hiện có. Nó có một loạt các tùy chọn cho phép bạn chụp ảnh màn hình, chỉnh sửa, thêm hiệu ứng đặc biệt, thêm màu sắc, các đối tượng và chia sẻ ảnh chụp màn hình. Bạn có thể chỉ định các cài đặt chụp trước và chụp sau, chỉnh sửa hình ảnh bằng cách sử dụng các trình soạn thảo được xây dựng mặc định. Bạn có thể tạo danh sách gửi thư chia sẻ hình ảnh được chụp với nhiều người hoặc in chúng trực tiếp từ bên trong ứng dụng. Các tùy chọn khác cho phép bạn cắt hình ảnh để lựa chọn, thay đổi kích thước hình ảnh, điều chỉnh hình ảnh, tăng cường lựa chọn, làm mờ hình ảnh, điều chỉnh màu sắc của nó, thêm chú thích, thay đổi, ngoài ra nó còn được hỗ trợ thiết lập đa màn hình cho phép bạn chụp màn hình trên tất cả các màn hình kết nối.

Nhược điểm: So với Greenshot hoặc Shotty, việc thiết lập và sử dụng Screenshot Captor khó khăn hơn, do tích hợp nhiều tính năng.

Tải về tại đây: http://www.addictivetips.com/ windows-tips/capture-screenshots-edit-and-addspecial-effects-objects-with-screenshot-captor/

## **4. Live Capture:**

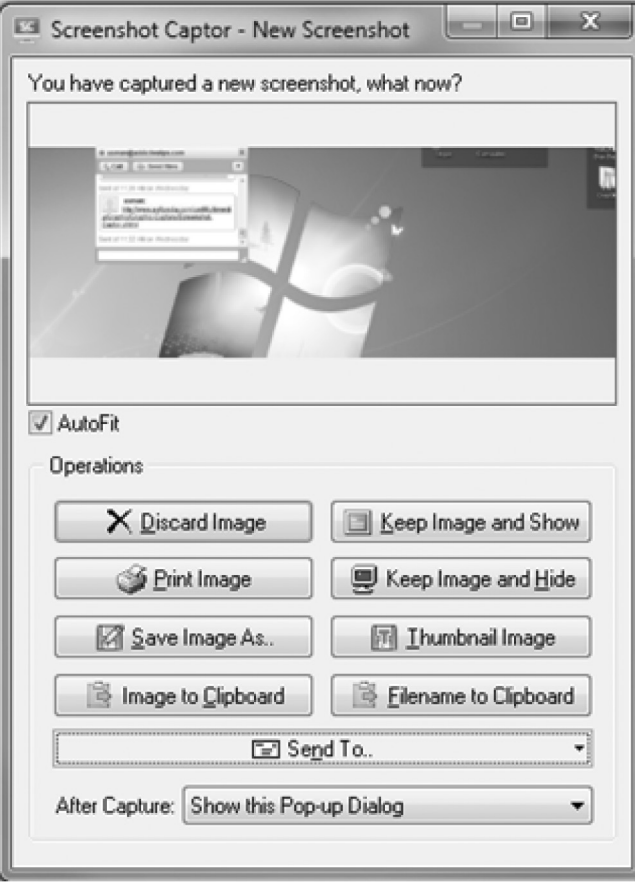

Ưu điểm: Live Capture có số lượng tùy chọn lên đến 12 chế độ chụp màn hình, mỗi chế độ có thể được trang bị với các phím nóng riêng biệt bao gồm kính hiển vi, bảng màu, thước đo, ứng dụng tạo GIF động. Tính năng "Capture Bar" ở trên mọi cửa sổ cho phép bạn nhanh chóng lấy màn hình mà bạn muốn bất cứ lúc nào.

Nhược điểm: Các ứng dụng không có trình biên tập hình ảnh riêng, bạn sẽ phải sử dụng MS Paint (được lựa chọn theo mặc định) hoặc bất kỳ trình soạn thảo hình ảnh bên ngoài để thực hiện mong muốn.

Tải về tại đây: http://www.addictivetips.com/ windows-tips/live-capture-all-in-one-screenshottool-with-12-differet-modes/

### **5. Snappy:**

Ưu điểm: Snappy cho phép bạn thiết lập một bộ đếm thời gian cho việc ghi và bắt đầu chụp ảnh màn hình theo quy định trong đó có cả theo tác bàn phím. Nó lưu trữ mỗi ảnh chụp màn hình vào bộ nhớ riêng và cho phép bạn xuất tất cả các hình ảnh được lựa

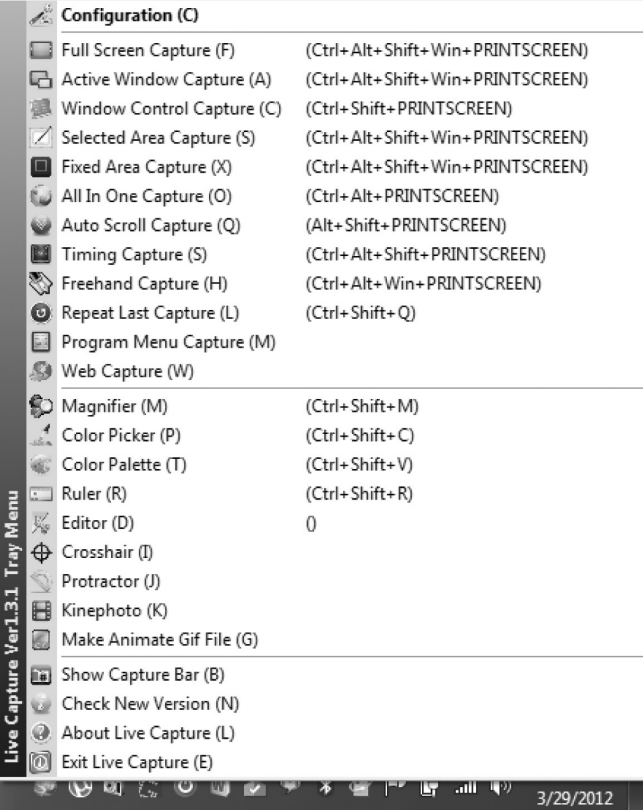

chọn vào một tập tin PDF duy nhất. Tính năng Image Editor cho phép bạn khóa dữ liệu bổ sung hình ảnh, điều chỉnh các giá trị RGB, độ sáng, tương phản và màu sắc, cũng như thêm dòng với chiều rộng có thể điều chỉnh. Ngoài ra còn có một tùy chọn để trực tiếp gửi email hình ảnh chia sẻ với ai đó, trực tiếp từ trong ứng dụng.

Nhược điểm: Không có hiệu ứng Aero Glass hoặc tùy chon bóng đổ trong Snappy.

Tải về tại đây: http://www.addictivetips.com/ windows-tips/snappy-capture-screenshots-on-timemouse-keyboard-events/

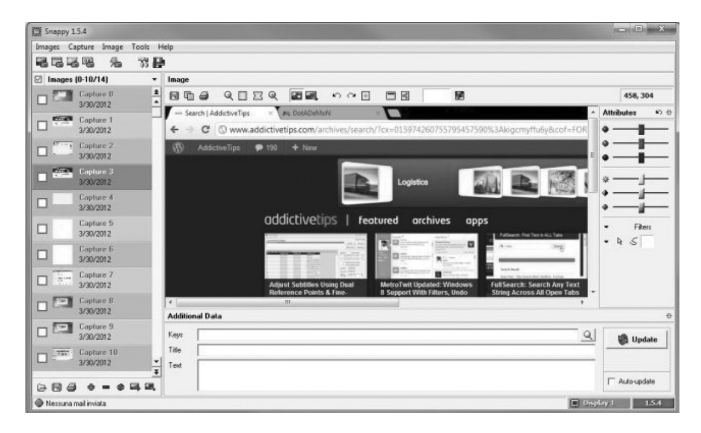

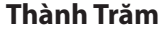

## Thủ thuật chia sẻ máy in giữa các máy tính Windows, Mac và Linux (tiếp theo và hết)

### **3/ Chia sẻ một máy in từ máy tính Mac OS X:**

Mac OS X không có một cách để chia sẻ máy in giống như hệ điều hành Windows, vì vậy bạn sẽ cần phải chia sẻ máy in với giao thức Bonjour của Apple. Linux làm việc với Bonjour một cách tự động, do đó, chỉ Windows mới phải cài đặt thêm phần mềm bổ sung để truy cập vào một máy in.

Nhấp vào menu Apple, nhấp vào System Preferences, và nhấp vào Printers and Scanners. Chon máy in bạn muốn chia sẻ và đánh dấu chọn vào ô Share this printer on the network.

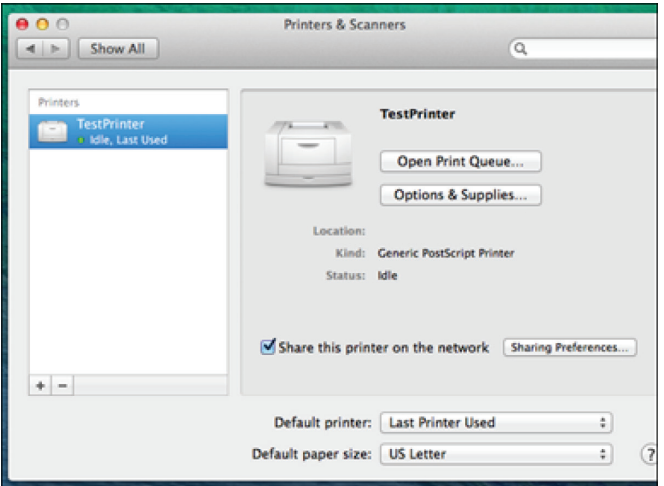

Nhấp vào nút Sharing Preferences và đảm bảo rằng dịch vụ Printer Sharing đã được chon.

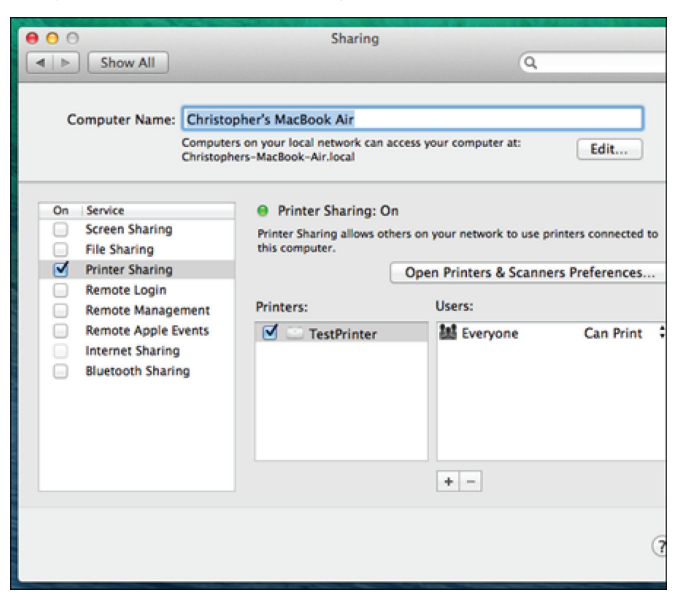

**4/ Truy cập vào một máy in được chia sẻ trên Mac OS X:**

Từ cửa sổ Printers & Scanners, nhấn vào nút + và chọn Add Printer or Scanner. Bạn cũng có thể thêm máy in từ hộp thoại Print của bất kỳ ứng dụng nào - chỉ cần nhấp vào hộp Printer và bấm vào Add Printer để truy cập vào hộp thoại.

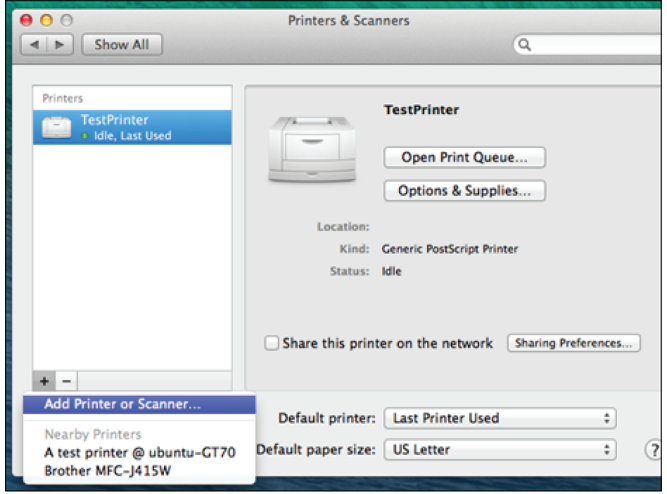

Nhấp vào biểu tượng Windows, chọn nhóm có chứa máy tính Windows đang kết nối với máy in, chon máy tính Windows đang chia sẻ máy in, và chọn máy in của nó. Nhấn nút Add để xác nhận. Lúc này, máy in sẽ xuất hiện giống như bất kỳ máy in nội bộ khác.

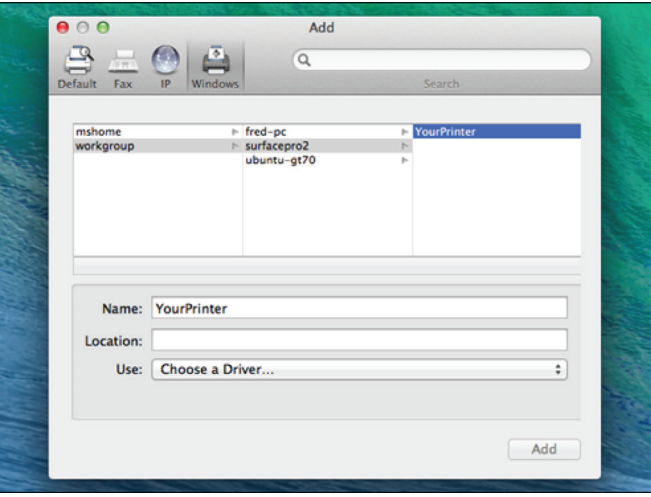

Lưu ý, máy in chia sẻ từ máy tính Linux sẽ được tự động phát hiện và cung cấp như tùy chọn trong khi in.

### **5/ Chia sẻ một máy in trong Linux:**

Bài viết này sử dụng Ubuntu 14.04 để minh họa, nhưng các thao tác cũng sẽ tương tự như trên các bản phân phối Linux khác. Mở cửa sổ System Settings của Ubuntu bằng cách nhấn vào biểu tượng gear (dụng cụ) trên thanh trên cùng và chọn System Settings. ♦

12

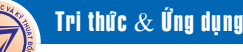

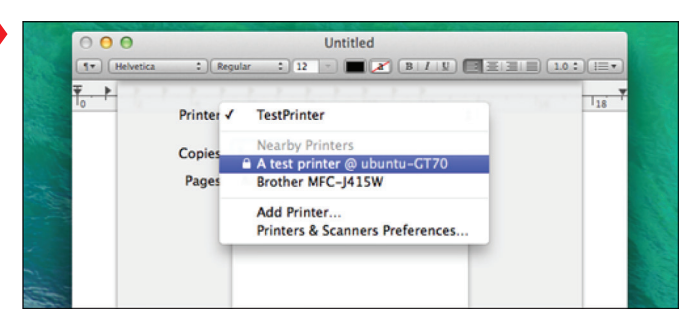

Nhấp vào biểu tượng máy in và các máy in mà bạn đã thêm sẽ xuất hiện trong danh sách.

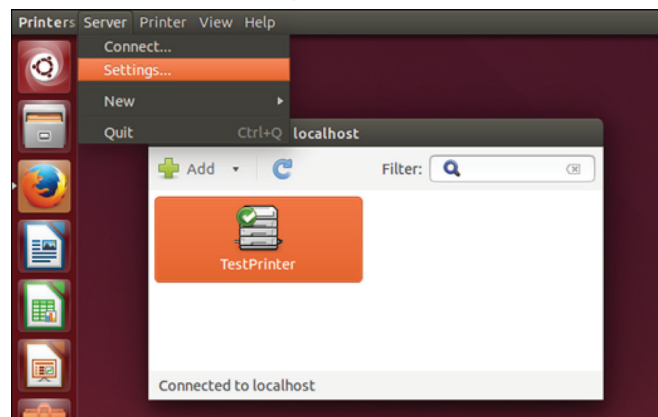

Nhấn vào menu Server ở trên cùng của màn hình và chọn Server Settings. Đánh dấu chọn vào ô Publish shared printers connected to this system để cho phép chia sẻ của máy in được kết nối. Nhấn OK để xác nhận.

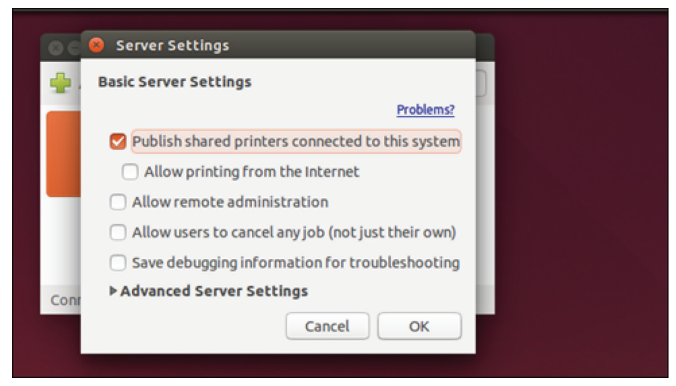

Kích chuột phải vào máy in trong danh sách, chọn Properties, và chon Policies. Đảm bảo rằng ô Shared đã được chọn. Nhấn OK để xác nhận.

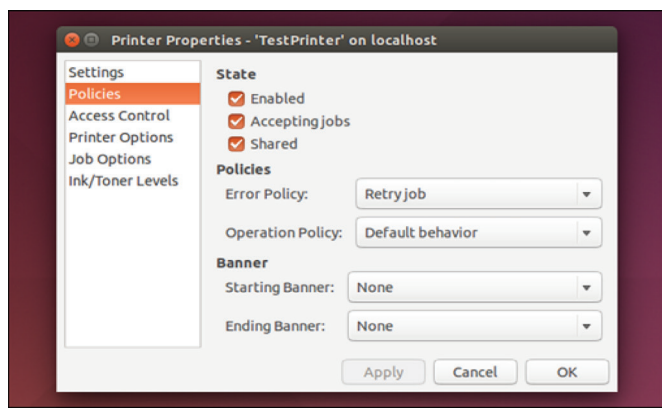

### **6/ Truy cập máy in đã chia sẻ trong Linux:**

Mở cửa sổ System Settings của Ubuntu và nhấp vào biểu tượng máy in. Nhấp vào nút Add để thêm một máy in mới.

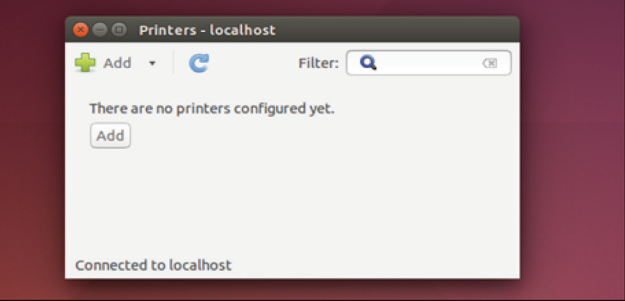

Mở rộng phần Network Printer, chọn Windows Printer via SAMBA và nhấp vào nút Browse. Bạn có thể duyệt các máy in mạng có sẵn được kết nối với máy tính khác nhau trên mạng. Thêm máy in vào máy tính của bạn, cấu hình trình điều khiển của nó và nó sẽ xuất hiện như là một máy in có sẵn khi in từ các ứng dụng Linux.

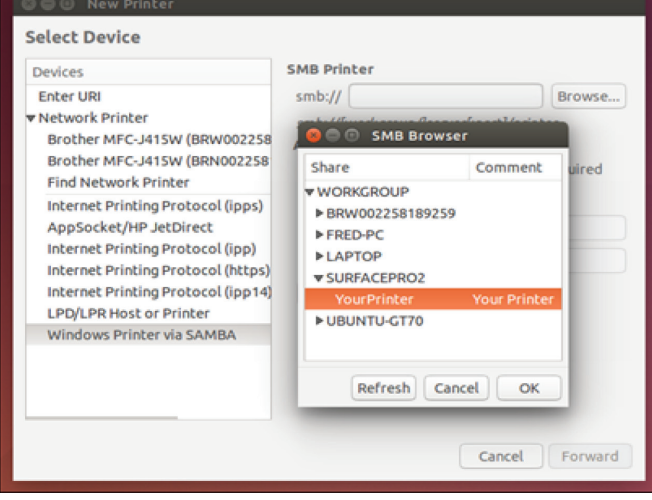

Ubuntu có thể thấy máy in được chia sẻ thông qua Bonjour từ một máy Mac và sẽ tự động thêm chúng.

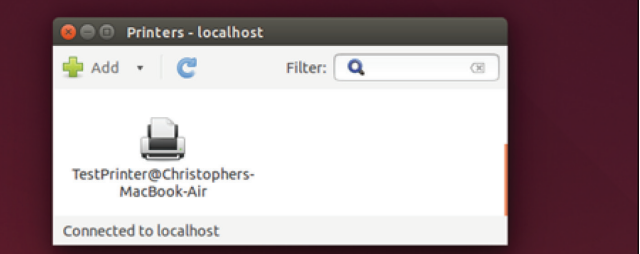

Các máy in hiện đại thường tích hợp sẵn kết nối Wi-Fi, vì vậy chúng đã sẵn sàng để kết nối với tất cả các máy tính, điện thoại thông minh, và máy tính bảng trên mạng mà không cần phải thiết lập cấu hình để chia sẻ. Máy in Wi-Fi là lựa chọn lý tưởng nếu bạn muốn chia sẻ một máy in mà không muốn gặp rắc rối.

### **Võ Xuân Vỹ**

## Các ứng dụng của Phôtpho và các hợp chất của Phôtpho

Axít phốtphoric đậm đặc, có thể chứa tới 70% - 75% P2O5 là rất quan trong đối với ngành nông nghiệp do nó được dùng để sản xuất phân bón. Nhu cầu toàn cầu về phân bón đã dẫn tới sự tăng trưởng đáng kể trong sản xuất phốtphat (PO43-) trong nửa sau của thế kỷ 20.

Các phốtphat được dùng trong sản xuất các loại thủy tinh đặc biệt được sử dụng trong các loại đèn hơi natri.

Tro xương, phôtphate canxi, được sử dụng trong sản xuất đồ sứ.

Natri tripolyphôtphate được sản xuất từ axít phốtphoric được sử dụng trong bột giặt ở một số quốc gia, nhưng lại bị cấm ở một số quốc gia khác.

Axít phốtphoric được sản xuất từ phốtpho được sử dụng trong các ứng dụng như các đồ uống chứa sôđa. Axít này cũng là điểm khởi đầu để chế tạo các phốtphat cấp thực phẩm. Các hóa chất này bao gồm phôtphate mônôcanxi được dùng trong bột nở và các phốtphat khác của natri. Trong số các ứng dụng khác, các hóa chất này được dùng để cải thiện các đặc trưng của thịt hay phó mát đã chế biến.

Người ta còn dùng phôtpho trong thuốc đánh răng. Trinatri phôtphate được dùng trong các chất làm sạch để làm mềm nước và chống ăn mòn cho các đường ống/ nồi hơi.

Phôtpho được sử dụng rộng rãi để sản xuất các hợp chất hữu cơ chứa phôtpho, thông qua các chất trung gian như clorua phôtpho và sulfua phôtpho. Các chất này có nhiều ứng dụng, bao gồm các chất làm dẻo, các chất làm chậm cháy, thuốc trừ sâu, các chất chiết và các chất xử lý nước.

Nguyên tố này cũng là thành phần quan trọng trong sản xuất thép, trong sản xuất đồng thau và trong nhiều sản phẩm liên quan khác.

Phôtpho trắng được sử dụng trong các ứng dụng quân sự như bom lửa, tạo ra các màn khói như trong các bình khói và bom khói, và trong đạn lửa.

Phôtpho đỏ được sử dụng để sản xuất các vỏ bao diêm an toàn, pháo hoa .

Với một lượng nhỏ, phôtpho được dùng như là chất thêm vào cho các loại bán dẫn loại n.

Phôtpho P32 và phôtpho P33 được dùng như là các chất phát hiện dấu vết phóng xạ trong các phòng thí nghiệm hóa sinh học.

Một ứng dụng khác của phôtpho là sản xuất phụ gia thức ăn gia súc

Để giảm giá thành sản xuất thức ăn gia súc, người ta thường sử dụng xương và các phế thải khác của gia súc để làm phụ gia cung cấp phôtpho và canxi. Tuy nhiên, việc sử dụng các phế thải này có nguy cơ là làm nhiễm khuẩn thức ăn và gây độc cho gia súc. Những lo ngại hiện nay ở châu Âu về dịch bò điên, mà người ta quy cho việc sử dụng phế thải ngành giết mổ làm thức ăn gia súc, đã khơi lại mối quan tâm về các quy trình sản xuất những phụ gia phôtpho vô cơ từ quặng phôtphate tự nhiên.

Phôtpho là thành phần quan trọng của thức ăn gia súc, nó rất cần thiết cho sự phát triển khỏe mạnh, tốc độ cứng của xương và tác động tốt đến các quá trình trao đổi chất.

Hàm lượng phôtpho trong thức ăn tự nhiên của gia súc (lúa, ngô, đậu tương...) tương đối thấp chỉ khoảng 0,2 - 0,5% (trong khi tỷ lệ phôtpho cần thiết cho thức ăn chăn nuôi phải cỡ 0,3 - 0,7%). Vì vậy, người ta phải bổ sung phôtpho từ các phụ gia khác.

Thức ăn gia súc được sản xuất từ các phụ phẩm giết mổ và bột cá có hàm lượng P khoảng 3,0 - 3,4%. Tuy nhiên loại này luôn tiềm ẩn

nguy cơ nhiễm độc và truyền bệnh. Ngược lại, so với các dạng thức ăn gia súc trên các phôtphate khoáng chất có ưu điểm là có hàm lượng phôtphate dinh dưỡng cao hơn nhiều, nguồn nguyên liệu quặng phôtphate không hạn chế, ngoài ra hàm lượng canxi trong loại sản phẩm này cũng cao.

Hàm lượng flo trong phôtphate khoáng chất là một yếu tố quan trong cần xem xét. Theo tiêu chuẩn quốc tế, tỷ lệ P/F trong thức ăn gia súc phải lớn hơn hoặc bằng 100. Ngoài ra, một số kim loại nặng như Cd, As, Pb, Hg có thể có mặt trong quặng phôtphate phải được khống chế, do đó cần phải phân tích và thử nghiệm trước khi quyết định sử dụng loại quăng nào làm nguyên liệu sản xuất thức ăn gia súc.

Sản xuất phụ gia thức ăn gia súc từ quăng phôtphate Quăng phôtphate được sử dụng phổ biến để sản xuất phân lân. Quy trình sản xuất các phụ gia phôtphate cho thức ăn gia súc có nhiều điểm tương tự quy trình sản xuất phân hóa học. Mục đích của cả 2 quy trình đều là chuyển phôtpho ở dạng không hấp thụ được cho cây trồng (hoặc gia súc) thành dạng hấp thụ được. Nhưng khi sản xuất phụ gia thức ăn gia súc thì việc chuyển phôtpho sang dạng hấp thụ được có ý nghĩa quan trọng hơn nhiều, ngoài ra những nguyên tố có hại cho sức khỏe gia súc (như flo) phải được giảm xuống dưới mức cho phép.

Hai quy trình chính được áp dụng để sản xuất phụ gia phôtphate cho thức ăn gia súc là:

- Sản xuất phôtphate đã tách flo (DFP).

- Sản xuất mônôcanxi phôtphate (MCP) và đicanxi phôtphate (DCP)

Quá trình sản xuất phôtphate tách flo gồm các bước chính sau: Việc tách flo được thực hiện bằng phương pháp nung ở nhiệt độ cao.

14

▶ Quá trình này cũng chuyển hóa các thành phần phôtpho ở dạng gia súc không hấp thụ được thành dạng tan trong axit xitric và amoni xitrat, là dạng có thể được hấp thụ sinh học. Sản phẩm sau khi nung được làm lạnh và sàng để thu được cỡ hạt theo yêu cầu, sau đó được đóng bao.

Quá trình sản xuất MCP và DCP gồm các bước chính sau: Ở các nhà máy cỡ nhỏ và vừa, người ta có thể sử dụng axit H3PO4 được sản xuất từ các loại quặng phôtphate khác nhau mà vẫn đảm bảo hàm lượng flo còn lại ở mức quy định. Còn ở các nhà máy cỡ lớn (trên 40 tấn/giờ) thì người ta áp dụng quy trình tách

liên tục.

Axit H3PO4 của chính quá trình (đã tách flo) được cho tác dụng với vôi nghiền trong máy nhào liên tục. Bán sản phẩm được sấy khô, sàng và đóng bao. Các phần hạt quá mịn hoặc to được quay vòng trở lại.

**NHC**

## Cơ thể chúng ta và nhận biết sớm, Phòng ngừa các bệnh tật liên quan

Cơ thể chúng ta có rất nhiều cơ quan, đa số đều quan trọng và hầu như không thể thiếu bất cứ cái nào. Trong bài này sẽ điểm qua một số cơ quan tối quan trọng và tìm hiểu thêm về các bệnh tật liên hệ với từng bộ phận và phân biệt những bệnh thông thường với các triệu chứng..

I) Não bộ và tuỷ sống: 2 bộ phận tối quan trọng thuộc hệ thần kinh trung ương điều khiển hầu hết mọi cơ quan khác trong cơ thể. Một khi chúng ta bị thương tổn một trong 2 cơ quan này, thường để lại những di chứng nặng nề, khó lòng hồi phục sớm…

1)Tai biến mạch não: Thường gặp ở người lớn tuổi, có bệnh cao huyết áp hoặc không. Dấu hiệu hay gặp nhất là người bệnh sau khi tiểu đêm, té xuống đột ngột, liệt bán thân, nói năng ngọng nghịu. Dân gian thường gọi đó bệnh trúng gió nhưng thật ra không đúng, đấy là yếu tố phụ không phải là chính yếu. Có 3 dạng tai biến mạch não thường gặp nhất là:

- Cơn thiếu máu não thoáng qua: bệnh nhân liệt nửa người nhưng tự hồi phục nhanh chóng sau một vài giờ đến vài ngày, không liên hệ gì đến dùng thuốc.

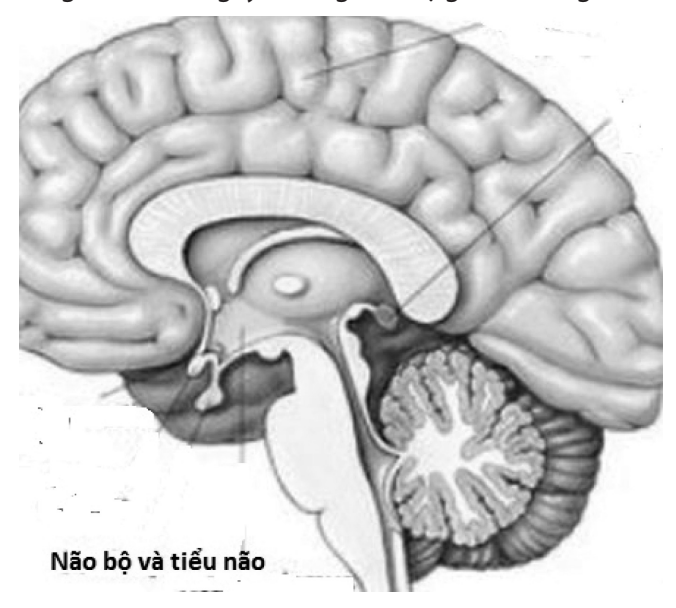

Dư hậu rất tốt ở lần đầu nhưng có thể tái phát ở những lần sau và nếu không may mắn như lần đầu, sẽ để lại có di chứng nặng nề, tàn phế.

- Nhũn não: Não bộ bán phần bị thiếu máu nuôi do nghẽn cục bộ 1 nhánh động mạch não thường là do vữa xơ động mạch gây liệt nửa người đối diện nơi tổn thương bán cầu não nhưng bệnh nhân vẫn còn tỉnh táo. Dự hậu bệnh này sẽ tương đối tốt (đi lại bình thường) nếu được điều trị thật sớm bằng thuốc kháng đông trong vòng 15 ngày đầu. Để quá thời gian quí giá này, không điều trị đúng cách bởi bác sĩ chuyên khoa nội, thần kinh sẽ để lại di chứng nặng nề: tay co rút lại, chân liệt 1 bên, phải ngồi xe lăn, có thể á khẫu hay nói ngọng nghịu suốt đời do tế bào não thiêu máu nuôi lâu ngày bị xơ hoá không còn chức năng vận động. Trường phái Mỹ không công nhận giá trị thuốc chống đông, họ chỉ dùng vật lý trị liệu kết quả có nhiều bệnh nhân tàn phế phải chấp nhận ngồi xe lăn vĩnh viễn .

- Xuất huyết não: tai biến nặng nề nhất do vỡ một mạch máu bán cầu não sau 1 cơn cao huyết áp đột xuất (bệnh nhân không theo dõi HA, không dùng thuốc, sau buổi tiệc thịnh soạn, tiểu đêm). Bệnh nhân sẽ té đột ngột, mê man, thở phì phò liệt nửa người, đa số 9/10 chết trong vòng vài ngày. Lưu ý những người này không nên đổ thừa do trúng gió, càng cạo gió sẽ làm tăng huyết áp, nặng thêm làm bệnh nhân càng chết nhanh hơn. Chỉ có số ít bệnh nhân may mắn, vỡ mạch máu nhỏ không quan trọng bệnh nhân tỉnh lại nhưng vẫn còn liệt lâu dài về sau, khó lòng đi đứng lại bình thường.

Phòng ngừa 2 căn bệnh nguy hiểm này: Nếu bệnh nhân lớn tuổi phát hiện cao huyết, phải uống thuốc hạ áp có theo dõi thường xuyên tránh để hạ quá xuống số tối đa xuống dưới 11, 12 (thông thường là dưới 14/9) có thể gây ra nhũn não (do áp lực máu bơm lên não không đủ). *(Còn nữa)*

#### **Bs Dương minh Hoàng (ECFMG)**

## Dinh dưỡng khỏe mạnh cho cơ thể ngày tết

Tết là thời gian nghỉ ngơi và thường xuyên có nhiều bữa ăn diễn ra trong ngày, do đó vào ngày Tết cơ thể mỗi người sẽ nạp khá nhiều loại thực phẩm khác nhau trong cùng lúc nên có thể ảnh hưởng đến sức khỏe của chúng ta. Một chế độ ăn uống khoa học trong ngày tết rất quan trong cho các gia đình, nhất là đối với các người có bệnh như mỡ máu, cao huyết áp, tiểu đường, mỡ trong gan, tê thấp... cần phải có chế độ ăn khoa học trong những ngày này như:

### **1. Hạn chế thực phẩm mang tính axit:**

Trong môi trường axit, huyết dịch

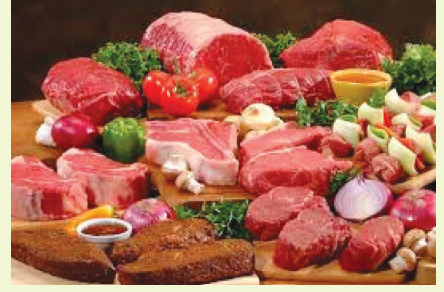

không thể đào thải các "chất cặn bã" ra ngoài cơ thể, các chất cặn bã này tích tu thời gian dài sẽ tạo ra vòng tuần hoàn ác tính. "Chất cặn bã" mang tính axit cộng với thành mạch yếu dễ gây ra xơ cứng đông mạch. "Chất căn bã" mang tính axit tích trữ lại trong gan sẽ dễ dẫn tới mỡ trong gan. Cơ thể mang tính axit còn phá vỡ chức năng thông thường của tế bào sinh trưởng, giảm sức đề kháng,.. Do đó cần chú ý cải thiện thói quen ăn uống, nên ăn nhiều thực thẩm mang tính kiềm, ăn ít thực phẩm mang tính axit như cá, thịt, gia cầm, trứng, dầu mỡ... đều là thực phẩm mang tính acid.

### **2. Hạn chế lượng muối:**

Thành phần chủ yếu của muối chính là hai nguyên tố Natri và Clo – hai nguyên tố đóng vai trò quan trong trong việc cân bằng thể dịch trong cơ thể, đảm bảo cho hoạt động bình thường của các tế bào. Lượng muối

16

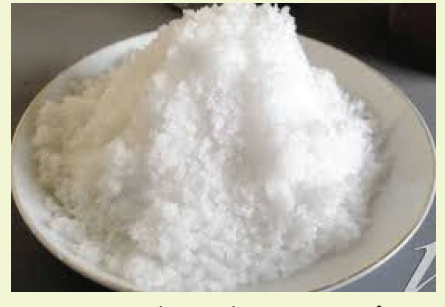

bình quân cần thiết cho cơ thể dao động từ 4-10 gram muối mỗi ngày tương đương với một thìa nhỏ, trong đó thành phần muối có sẵn trong các thức ăn thiên nhiên chiếm khoảng 3%, số còn lại được bổ sung trong quá trình chế biến thực phẩm. Vì thế trong những ngày tết cần phải chú trọng đến việc sử dụng thực phẩm có chứa nhiều lượng muối, nếu ăn quá nhiều muối sẽ hút mất nước của cơ thể và gây ra các bệnh: Bệnh tim; Xơ gan; Yếu thận và sỏi thận; Tai biến mạch máu não; Ung thư dạ dày,…

#### **3. Rau xanh:**

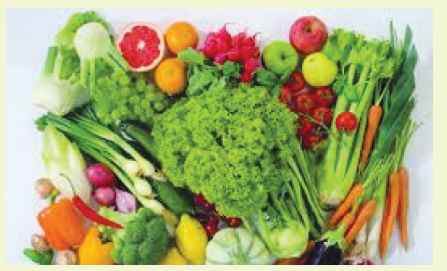

Theo các Chuyên gia dinh dưỡng đã kiến nghị, mỗi ngày cơ thể cần khoảng 400g-500g rau xanh, và các loại thực phẩm khác. Các loại rau xanh cung cấp nhiều dinh dưỡng thiết yếu cho cơ thể như các loại vitamin, chất đạm, chất xơ như: rau muống, rau ngót, rau dền đỏ… giúp cho cơ thể được khỏe mạnh.

#### **4. Các loại hạt:**

Hạt Điều: Về mặt dinh dưỡng hạt điều rất phong phú. Các vi lượng có tác dụng chống ôxy hoá, lão hoá, chữa ung thư, bệnh tim mạch… Do chứa nhiều axit béo không bão hoà nên hạt

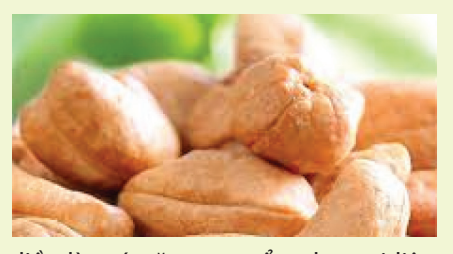

điều là món ăn trong ẩm thực trị liệu của chứng mỡ máu cao xơ vữa động mạch, phòng nghẽn mạch tim gây đột quỵ… Hạt điều có thể giúp tóc, móng mọc khoẻ. Lượng Vitamin A có nhiều trong hạt điều, đây là chất chống ôxy hoá điển hình, làm đẹp cho da tóc, hạt điều giúp hấp thu tốt chất dinh dưỡng ở bộ máy tiêu hoá và phát triển cơ thể của trẻ em và người già…Hạt điều có 35-46% dầu; 5,25% protein; nhiều Vitamin B1, B2, B3 giàu Vitamin C gấp 5 lần cam quýt, giàu Kali.

- Hạt hướng dương: Giá trị dinh dưỡng của hạt hướng dương tương đối cao. Đặc biệt hàm lượng Vitamin E, Kali trong hạt hướng dương còn cao hơn cả chuối tiêu. Thành phần axit linoleic trong hạt hướng dương có tác dụng chống hình thành huyết khối. Ăn hạt hướng dương có lợi chống lão hoá bệnh tim mạch, huyết áp cao, ung thư, thiếu máu. Hạt hướng dương giúp điều tiết trao đổi chất của tế bào não, cải thiện chức năng tế bào não, chống đần độn già lão. Chiều tối ăn hạt hướng dương sẽ thúc đẩy tiết dịch tiêu hoá, chống ứ trệ, làm an thần, trấn tĩnh dễ ngủ, chữa thần kinh suy nhược. Ngày ăn một nắm hạt hướng dương có thể đảm bảo lượng Vitamin E cần thiết cho cơ thể.

- Hạt bí đỏ có vị ngọt, tính bình không độc, có chứa chất sát trùng đường ruột, chữa bệnh tiểu đường; chữa ho gà và giun sán đường ruột. Ngoài ra, hạt bí đỏ còn có công dụng an thần hạ huyết áp, hạ mỡ máu và đường huyết, chống viêm sưng tuyến tiền liệt, viêm đường tiết niệu

### **Thanh Minh**

#### Phát hành vào ngày 20 hàng tháng

Tổng biên tập: PGS.TS. Phạm Văn Sáng - Phó Tổng Biên Tập: ThS. Nguyễn Văn Liệt Thư Ký: KS. Lê Phát Hiển - CN. Nguyễn Hùng Cường (Biên tập chính) Điện thoại: 0613.822.297 - Fax: 0613.825.585 - Email: nostdn@vnn.vn GPXB số: 006/GP.STTTT do Sở Thông Tin và Truyền Thông tỉnh Đồng Nai cấp ngày 04/3/2014. Số lượng in 5.100 bản. In tại CTY TNHH in L.B.T (ĐT: 061.393.8888)

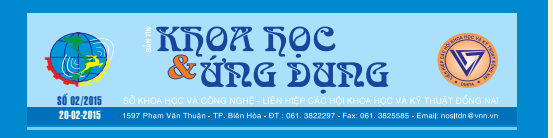